## **Inspiron 13 7000 Series Sổ tay dịch vụ**

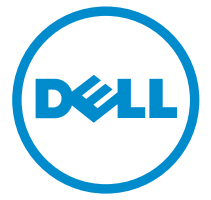

**Dòng máy tính: Inspiron 13–7359 Dòng máy điều chỉnh: P57G Dòng máy điều chỉnh: P57G002**

# **Ghi chú, thận trọng và cảnh báo**

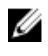

**GHI CHÚ:** GHI CHÚ cho biết thông tin quan trọng giúp cho việc sử dụng máy tính tốt hơn.

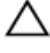

**THẬN TRỌNG: THẬN TRỌNG chỉ báo khả năng xảy ra hư hỏng phần cứng hoặc mất dữ liệu và cho bạn biết cách tránh được sự cố.**

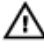

**CẢNH BÁO: CẢNH BÁO cho biết có thể có thiệt hại về tài sản, gây thương tích hoặc tử vong ở người.**

**Copyright © 2015 Dell Inc. Mọi quyền đã được bảo lưu.** Sản phẩm này được bảo vệ bởi các luật về bản quyền và sở hữu trí tuệ của Hoa Kỳ và quốc tế. Dell™ và logo Dell là các thương hiệu của Dell Inc. tại Hoa Kỳ và/hoặc các vùng tài phán khác. Tất cả các nhãn hiệu và tên gọi khác được đề cập trong đây có thể là thương hiệu của các công ty tương ứng.

2015 - 07

Phiên bản A00

# Nội dung

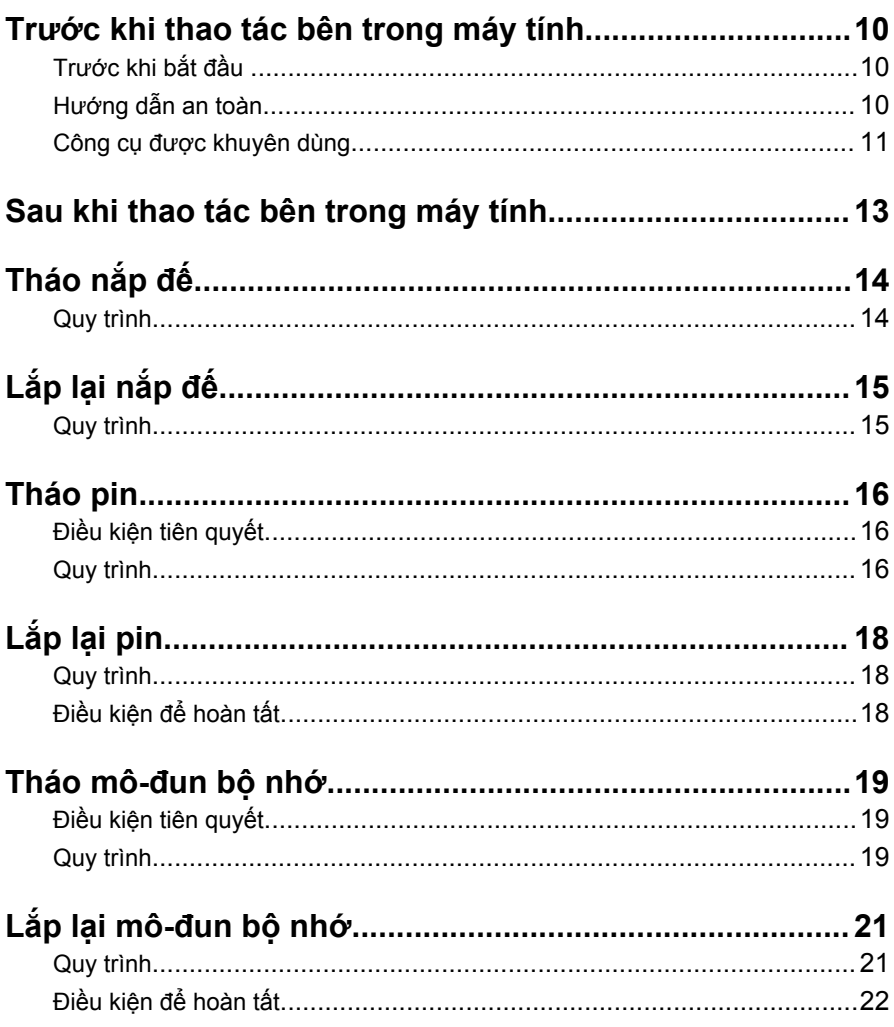

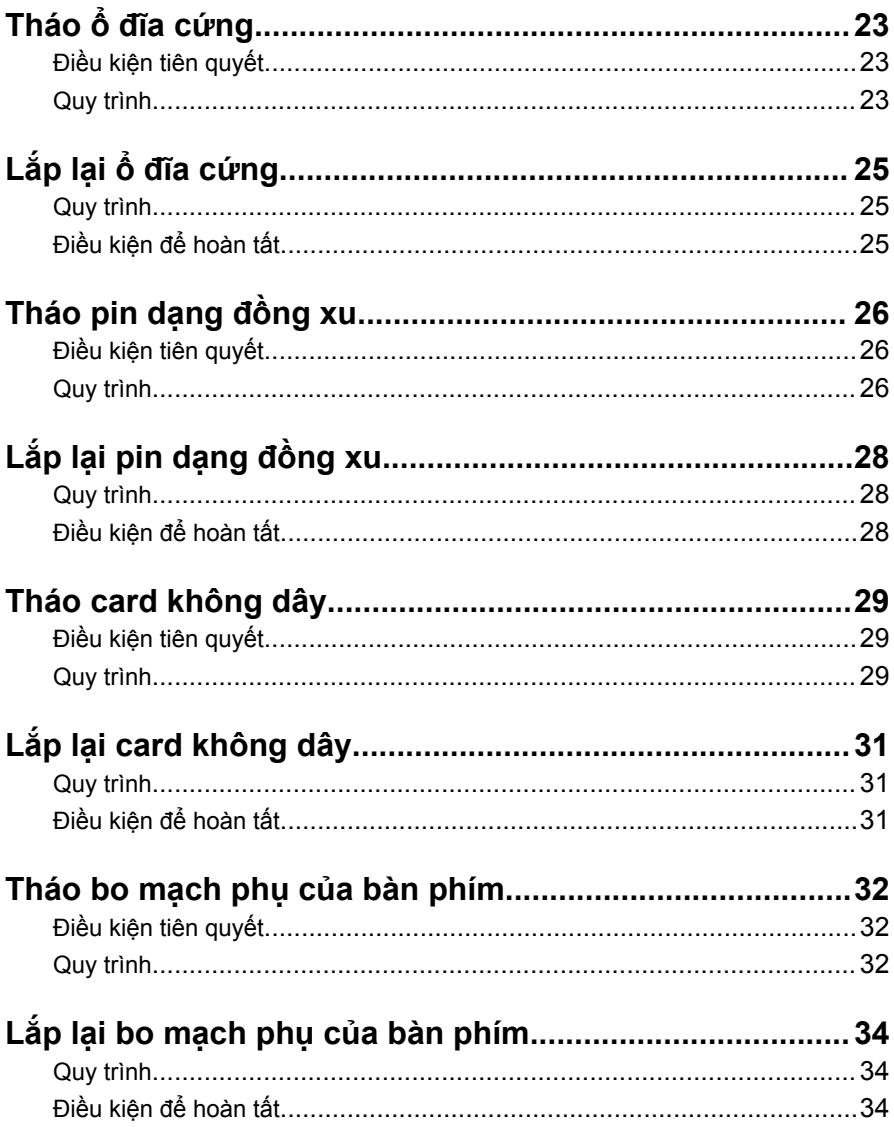

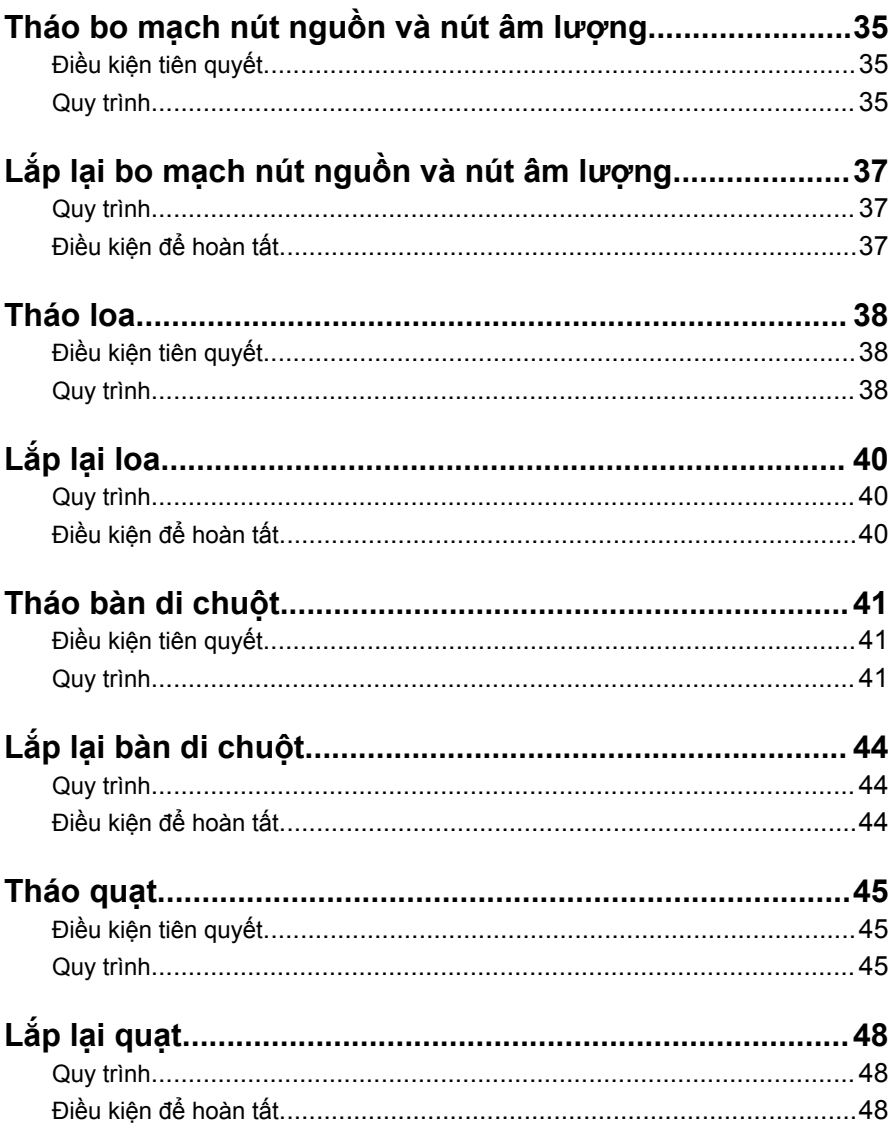

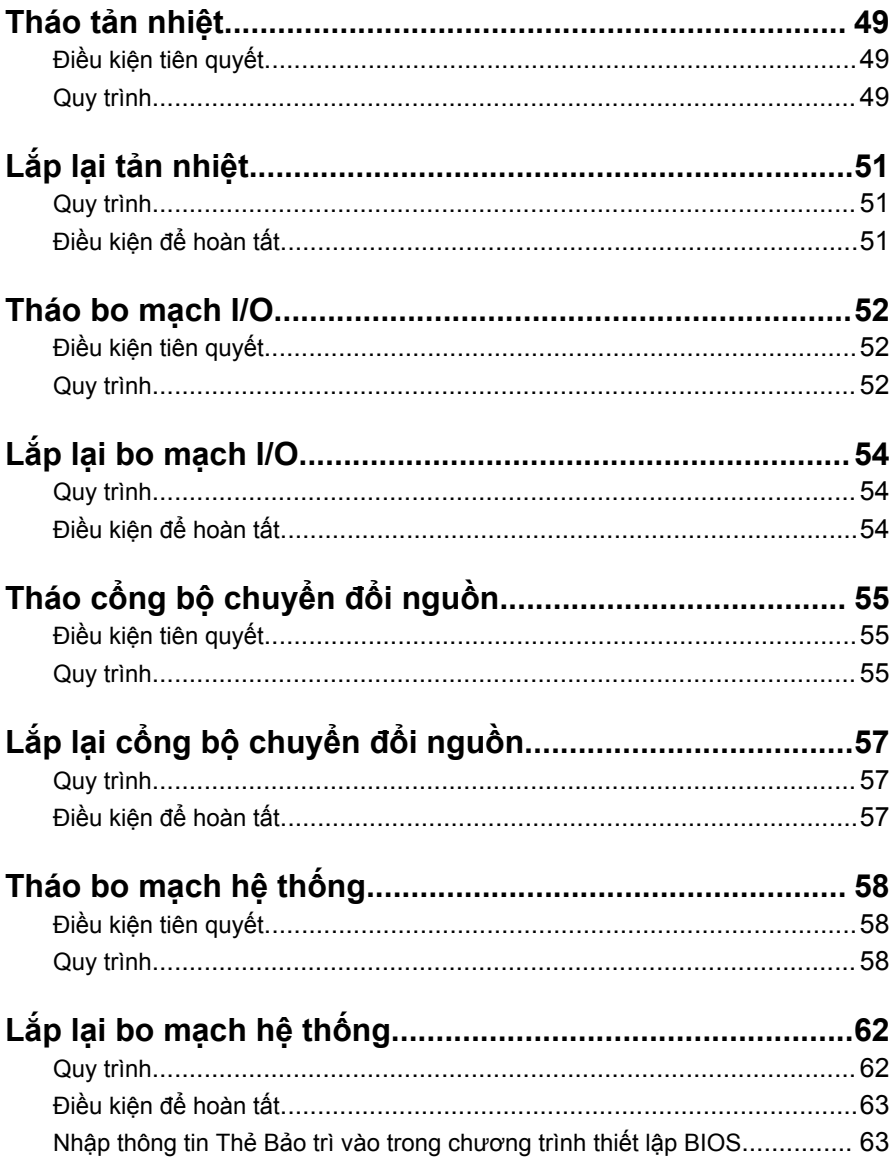

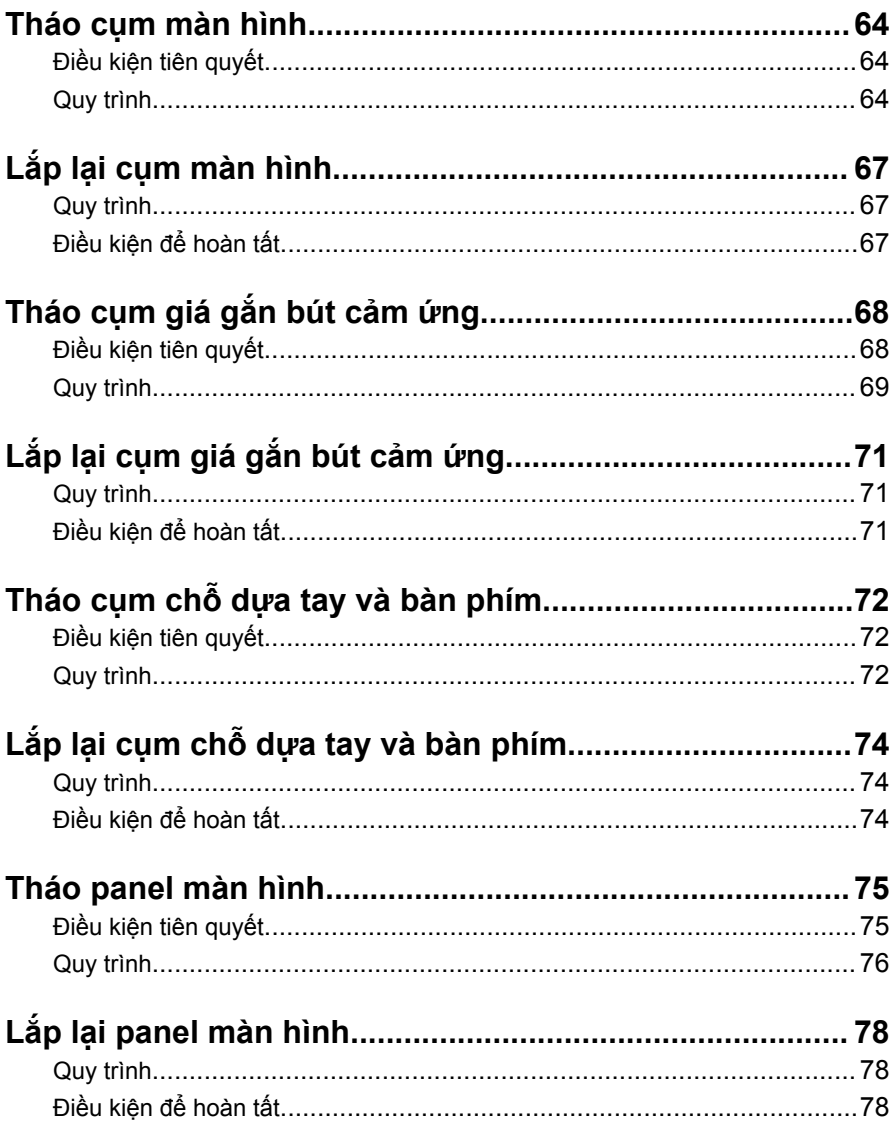

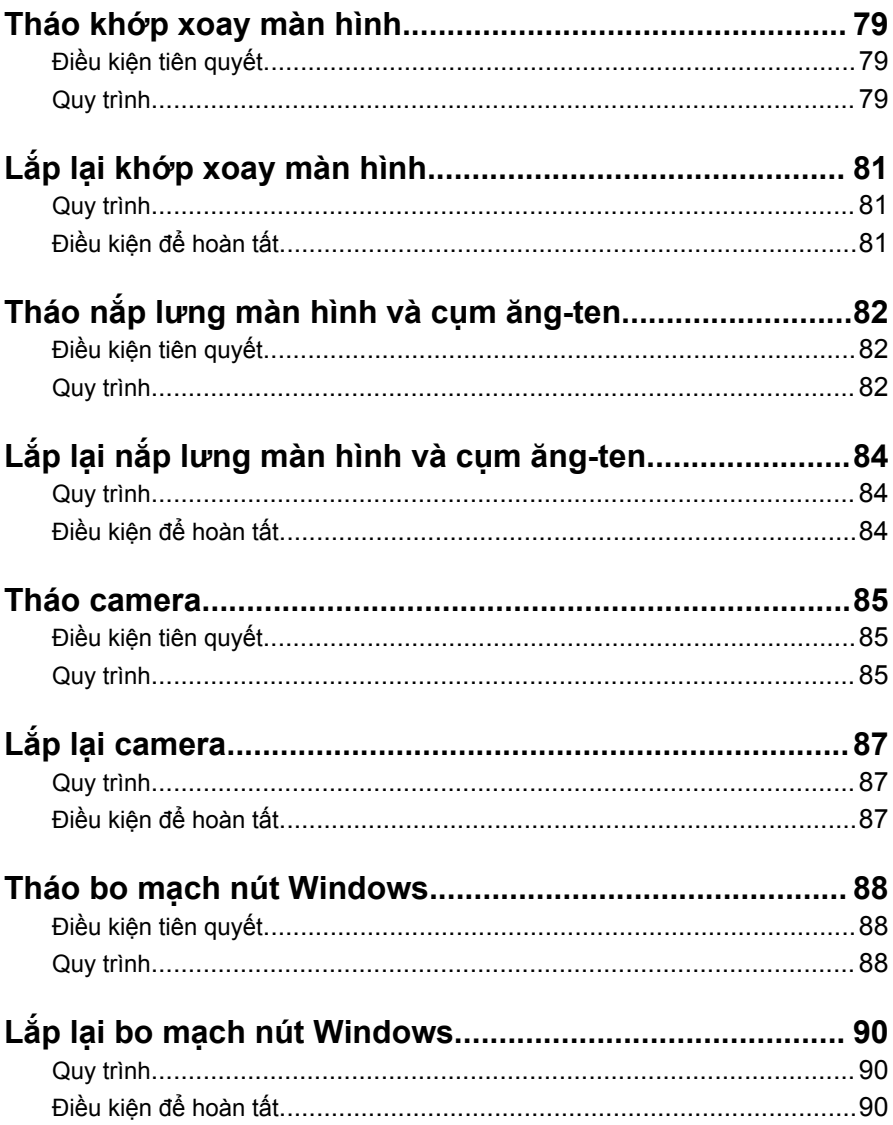

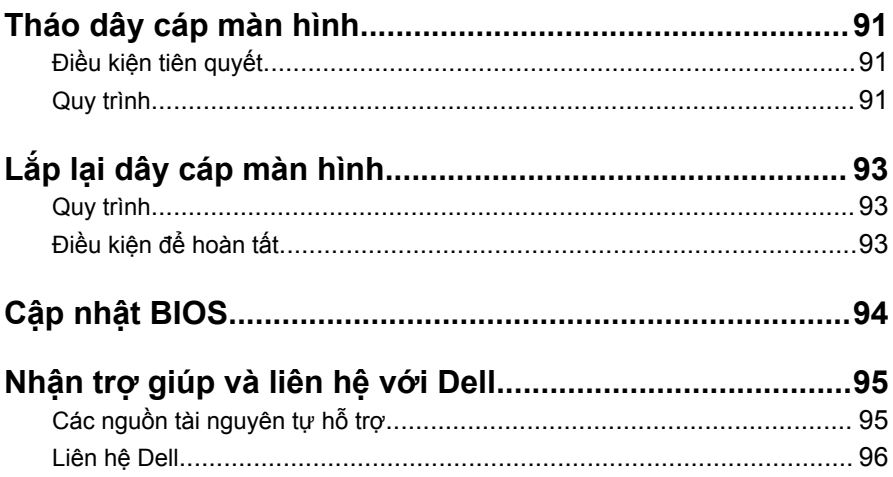

## <span id="page-9-0"></span>**Trước khi thao tác bên trong máy tính**

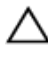

**THẬN TRỌNG: Để tránh làm hỏng các thành phần và card, hãy cầm giữ chúng tại mép cạnh và tránh chạm vào các chân cắm hay điểm tiếp xúc.**

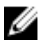

**GHI CHÚ:** Các hình ảnh trong tài liệu này có thể khác với máy tính của bạn tùy thuộc vào cấu hình bạn đã đặt hàng.

### **Trước khi bắt đầu**

- **1** Lưu và đóng tất cả các tập tin và thoát khỏi mọi ứng dụng đang mở.
- **2** Tắt máy tính của bạn.
	- Windows 10: Nhấp hoặc nhấn **Start** → **Power** → **Shut down**.
	- Windows 8.1: Trên màn hình **Start**, nhấp hoặc nhấn vào biểu tượng nguồn **Ü** → Shut down.
	- Windows 7: Nhấp hoặc nhấn vào **Start** → **Shut down**.

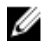

**GHI CHÚ:** Nếu bạn đang sử dụng một hệ điều hành khác, hãy xem tài liệu hệ điều hành của mình để biết các hướng dẫn tắt máy.

- **3** Ngắt đấu nối máy tính và tất cả các thiết bị gắn kèm khỏi các ổ cắm điện của chúng.
- **4** Ngắt đấu nối mọi loại dây cáp như cáp điện thoại, cáp mạng và các loại khác ra khỏi máy tính.
- **5** Ngắt đấu nối mọi thiết bị gắn kèm và thiết bị ngoại vi, chẳng hạn như bàn phím, chuột, màn hình và các thiết bị khác ra khỏi máy tính.
- **6** Tháo bất cứ thẻ nhớ và đĩa quang khỏi máy tính của bạn, nếu có.

### **Hướng dẫn an toàn**

Sử dụng các hướng dẫn an toàn sau đây để bảo vệ máy tính của bạn khỏi các hư hỏng có thể cũng như đảm bảo an toàn cá nhân của bạn.

<span id="page-10-0"></span>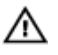

**CẢNH BÁO: Trước khi thao tác bên trong máy tính, hãy đọc các thông tin an toàn đi kèm với máy tính của bạn. Để biết thêm về các quy định an toàn tốt nhất, hãy xem trang chủ về Tuân thủ quy định tại www.dell.com/regulatory\_compliance.**

**CẢNH BÁO: Ngắt đấu nối tất cả các nguồn điện trước khi mở nắp máy tính hoặc các panel. Sau khi kết thúc thao tác bên trong máy tính, hãy lắp lại tất cả các nắp, panel và ốc vít trước khi đấu nối với nguồn điện.**

**THẬN TRỌNG: Để tránh làm hỏng máy tính, đảm bảo rằng bề mặt thao tác phải bằng phẳng và sạch sẽ.**

**THẬN TRỌNG: Để tránh làm hỏng các thành phần và card, hãy cầm giữ chúng tại mép cạnh và tránh chạm vào các chân cắm hay điểm tiếp xúc.**

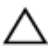

**THẬN TRỌNG: Bạn chỉ nên tiến hành xử lý sự cố và sửa chữa khi được cho phép hoặc được hướng dẫn bởi đội ngũ hỗ trợ kỹ thuật của Dell. Hư hỏng do việc bảo trì không được phép của Dell không thuộc phạm vi bảo hành theo giấy bảo hành của bạn. Hãy xem các hướng dẫn an toàn đi kèm với sản phẩm hoặc tại www.dell.com/ regulatory\_compliance.**

**THẬN TRỌNG: Trước khi chạm vào bất cứ thứ gì bên trong máy tính, hãy nối đất bản thân bạn bằng cách chạm vào một bề mặt kim loại chưa sơn phủ, chẳng hạn như phần kim loại ở mặt sau máy tính. Trong khi thao tác, hãy thường xuyên chạm vào một bề mặt kim loại chưa sơn phủ để khử tĩnh điện có thể gây hư hại cho các thành phần bên trong.**

**THẬN TRỌNG: Khi bạn ngắt đấu nối dây cáp, hãy cầm đầu nối hoặc mấu kéo của nó, không được cầm kéo bằng chính dây cáp đó. Một số dây cáp dùng đầu nối có mấu khóa hoặc vít tai vặn mà bạn phải nhả ra trước khi ngắt đấu nối cáp. Khi ngắt đấu nối các dây cáp, hãy căn chỉnh chúng đều nhau để tránh bẻ cong các chân cắm đầu nối. Khi đấu nối cáp, phải đảm bảo rằng các cổng và đầu nối được định hướng và căn chỉnh chính xác.**

**THẬN TRỌNG: Nhấn và đẩy mọi thẻ đã lắp ra khỏi đầu đọc thẻ nhớ.**

#### **Công cụ được khuyên dùng**

Các quy trình trong tài liệu này có thể yêu cầu các công cụ sau:

- · Tuốc-nơ-vít Phillips
- · Que nhựa mũi nhọn

## <span id="page-12-0"></span>**Sau khi thao tác bên trong máy tính**

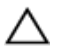

**THẬN TRỌNG: Để ốc vít thất lạc hoặc lỏng lẻo bên trong máy tính có thể gây hư hỏng nghiêm trọng máy tính của bạn.**

- **1** Lắp lại tất cả các ốc vít và đảm bảo rằng không còn ốc vít nào thất lạc bên trong máy tính của bạn.
- **2** Đấu nối mọi thiết bị bên ngoài, thiết bị ngoại vi và các dây cáp bạn đã tháo ra trước khi thao tác trên máy tính.
- **3** Lắp lại mọi thẻ nhớ, đĩa và bất cứ bộ phận nào khác mà bạn đã tháo ra trước khi thao tác trên máy tính.
- **4** Đấu nối máy tính và tất cả các thiết bị gắn kèm vào ổ cắm điện của chúng.
- **5** Bật máy tính của bạn.

# <span id="page-13-0"></span>**Tháo nắp đế**

**CẢNH BÁO: Trước khi thao tác bên trong máy tính, hãy đọc các thông tin an toàn đi kèm với máy tính của bạn và làm theo các bước trong mục [Trước khi thao tác bên trong máy tính.](#page-9-0) Sau khi thao tác bên trong máy tính của bạn, hãy làm theo các hướng dẫn trong mục [Sau khi thao tác bên trong máy tính.](#page-12-0) Để biết thêm về các quy định an toàn tốt nhất, hãy xem trang chủ về Tuân thủ quy định tại www.dell.com/regulatory\_compliance.** 

- **1** Đóng màn hình lại và lật máy tính lên.
- **2** Tháo các vít đang gắn nắp đế vào phần đế máy tính.
- **3** Dùng que nhựa mũi nhọn, hãy nạy nắp đế ra khỏi đế máy tính.

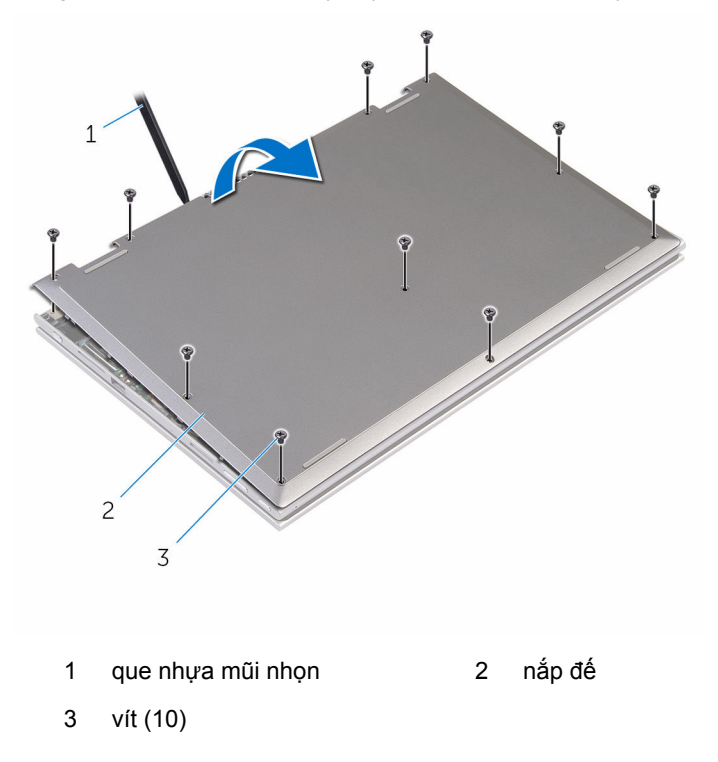

# <span id="page-14-0"></span>**Lắp lại nắp đế**

**CẢNH BÁO: Trước khi thao tác bên trong máy tính, hãy đọc các thông tin an toàn đi kèm với máy tính của bạn và làm theo các bước trong mục [Trước khi thao tác bên trong máy tính.](#page-9-0) Sau khi thao tác bên trong máy tính của bạn, hãy làm theo các hướng dẫn trong mục [Sau khi thao tác bên trong máy tính.](#page-12-0) Để biết thêm về các quy định an toàn tốt nhất, hãy xem trang chủ về Tuân thủ quy định tại www.dell.com/regulatory\_compliance.** 

- **1** Trượt các mấu trên nắp đế vào trong các khe trên phần đế máy tính và gắn khớp nắp đế vào đúng vị trí.
- **2** Lắp lại các vít gắn nắp đế vào phần đế máy tính.

# <span id="page-15-0"></span>**Tháo pin**

**CẢNH BÁO: Trước khi thao tác bên trong máy tính, hãy đọc các thông tin an toàn đi kèm với máy tính của bạn và làm theo các bước trong mục [Trước khi thao tác bên trong máy tính.](#page-9-0) Sau khi thao tác bên trong máy tính của bạn, hãy làm theo các hướng dẫn trong mục [Sau khi thao tác bên trong máy tính.](#page-12-0) Để biết thêm về các quy định an toàn tốt nhất, hãy xem trang chủ về Tuân thủ quy định tại www.dell.com/regulatory\_compliance.** 

### **Điều kiện tiên quyết**

Tháo [nắp phần đế](#page-13-0).

- **1** Tháo các vít đang gắn pin vào cụm chỗ dựa tay và bàn phím.
- **2** Tháo cáp ổ đĩa cứng ra khỏi các nẹp dẫn đi dây trên pin.
- **3** Nhấc pin ra khỏi cụm chỗ dựa tay và bàn phím.

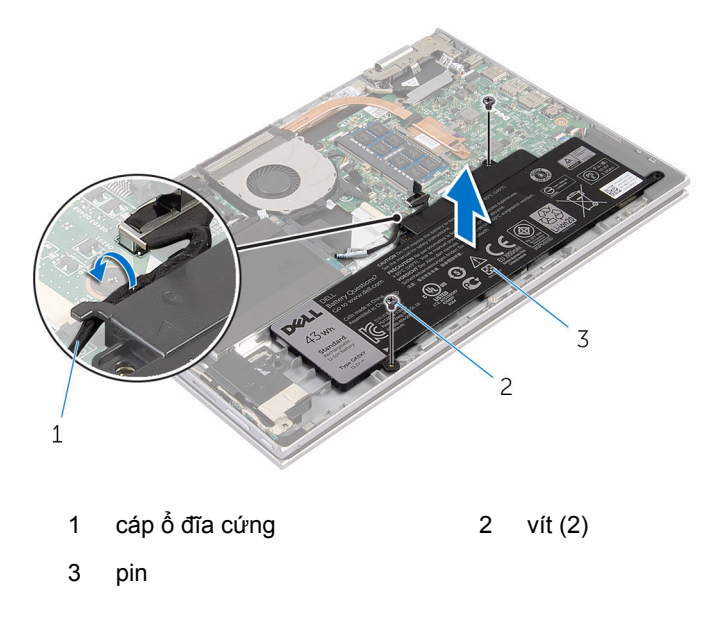

- Lật máy tính lên.
- Nhấn và giữ nút nguồn trong 5 giây để nối đất bo mạch hệ thống.

# <span id="page-17-0"></span>**Lắp lại pin**

**CẢNH BÁO: Trước khi thao tác bên trong máy tính, hãy đọc các thông tin an toàn đi kèm với máy tính của bạn và làm theo các bước trong mục [Trước khi thao tác bên trong máy tính.](#page-9-0) Sau khi thao tác bên trong máy tính của bạn, hãy làm theo các hướng dẫn trong mục [Sau khi thao tác bên trong máy tính.](#page-12-0) Để biết thêm về các quy định an toàn tốt nhất, hãy xem trang chủ về Tuân thủ quy định tại www.dell.com/regulatory\_compliance.** 

### **Quy trình**

- **1** Căn chỉnh các lỗ vít trên pin với các lỗ vít trên cụm chỗ dựa tay và bàn phím rồi đặt pin lên trên cụm chỗ dựa tay và bàn phím.
- **2** Luồn cáp ổ đĩa cứng xuyên qua các nẹp dẫn đi dây trên pin.
- **3** Lắp lại các vít để gắn pin vào cụm chỗ dựa tay và bàn phím.

### **Điều kiện để hoàn tất**

Lắp lại <u>nắp phần đế</u>.

# <span id="page-18-0"></span>**Tháo mô-đun bộ nhớ**

**CẢNH BÁO: Trước khi thao tác bên trong máy tính, hãy đọc các thông tin an toàn đi kèm với máy tính của bạn và làm theo các bước trong mục [Trước khi thao tác bên trong máy tính.](#page-9-0) Sau khi thao tác bên trong máy tính của bạn, hãy làm theo các hướng dẫn trong mục [Sau khi thao tác bên trong máy tính.](#page-12-0) Để biết thêm về các quy định an toàn tốt nhất, hãy xem trang chủ về Tuân thủ quy định tại www.dell.com/regulatory\_compliance.** 

## **Điều kiện tiên quyết**

- **1** Tháo [nắp phần đế](#page-13-0).
- **2** Tháo [pin](#page-15-0).

### **Quy trình**

**1** Dùng đầu ngón tay cẩn thận đẩy các mấu giữ ở mỗi đầu khe cắm mô-đun bộ nhớ ra xa cho đến khi mô-đun bộ nhớ bật lên.

Tháo mô-đun bộ nhớ ra khỏi khe cắm mô-đun bộ nhớ.

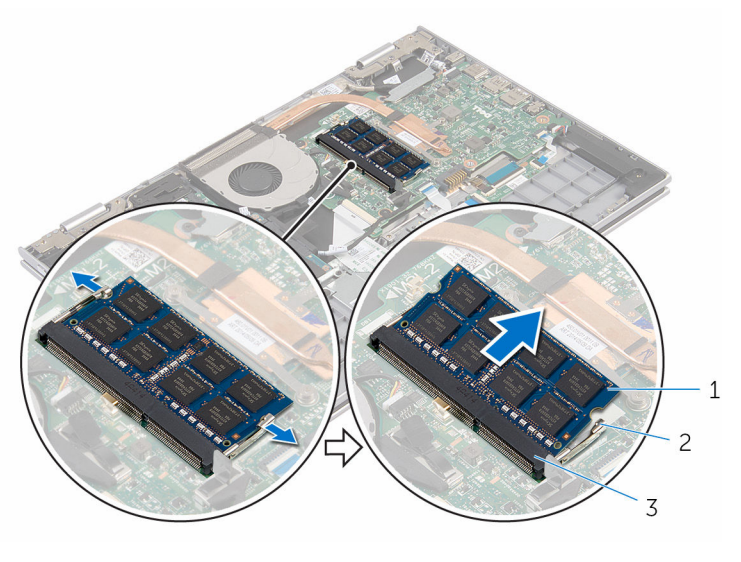

- mô-đun bộ nhớ 2 các mấu giữ (2)
- khe cắm mô-đun bộ nhớ

# <span id="page-20-0"></span>**Lắp lại mô-đun bộ nhớ**

**CẢNH BÁO: Trước khi thao tác bên trong máy tính, hãy đọc các <br>thêng tin sa ta sa THA thông tin an toàn đi kèm với máy tính của bạn và làm theo các bước trong mục [Trước khi thao tác bên trong máy tính.](#page-9-0) Sau khi thao tác bên trong máy tính của bạn, hãy làm theo các hướng dẫn trong mục [Sau khi thao tác bên trong máy tính.](#page-12-0) Để biết thêm về các quy định an toàn tốt nhất, hãy xem trang chủ về Tuân thủ quy định tại www.dell.com/regulatory\_compliance.** 

### **Quy trình**

**1** Căn chỉnh rãnh khía trên mô-đun bộ nhớ với mấu trên khe cắm mô-đun bộ nhớ.

<span id="page-21-0"></span>Trượt mô-đun bộ nhớ vào trong khe cắm thật chắc theo góc nghiêng và nhấn mô-đun bộ nhớ xuống đến khi nó kêu click và khớp vào vị trí.

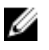

**GHI CHÚ:** Nếu bạn không nghe tiếng click, hãy tháo mô-đun bộ nhớ ra và lắp nó lại.

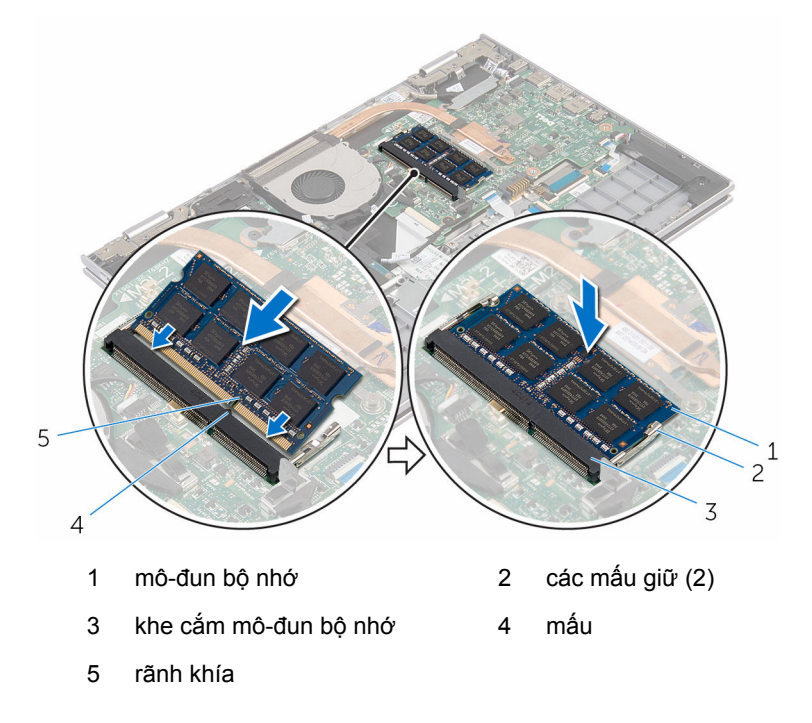

### **Điều kiện để hoàn tất**

- Lắp lại [pin](#page-17-0).
- Lắp lại [nắp phần đế](#page-14-0).

# <span id="page-22-0"></span>**Tháo ổ đĩa cứng**

**CẢNH BÁO: Trước khi thao tác bên trong máy tính, hãy đọc các thông tin an toàn đi kèm với máy tính của bạn và làm theo các bước trong mục [Trước khi thao tác bên trong máy tính.](#page-9-0) Sau khi thao tác bên trong máy tính của bạn, hãy làm theo các hướng dẫn trong mục [Sau khi thao tác bên trong máy tính.](#page-12-0) Để biết thêm về các quy định an toàn tốt nhất, hãy xem trang chủ về Tuân thủ quy định tại www.dell.com/regulatory\_compliance.** 

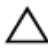

**THẬN TRỌNG: Ổ đĩa cứng thường rất mỏng manh. Phải hết sức thận trọng khi cầm giữ ổ đĩa cứng.**

**THẬN TRỌNG: Để tránh mất dữ liệu, không được tháo ổ đĩa cứng ra trong khi máy tính đang ở trạng thái ngủ hoặc bật.**

### **Điều kiện tiên quyết**

- **1** Tháo [nắp phần đế](#page-13-0).
- **2** Tháo [pin](#page-15-0).

- **1** Tháo các vít đang gắn cụm ổ đĩa cứng vào cụm chỗ dựa tay và bàn phím.
- **2** Bằng cách sử dụng mấu kéo, hãy tháo cáp ổ đĩa cứng ra khỏi bo mạch hệ thống.

Nhấc cụm ổ đĩa cứng kèm theo cáp của nó ra khỏi cụm chỗ dựa tay và bàn phím.

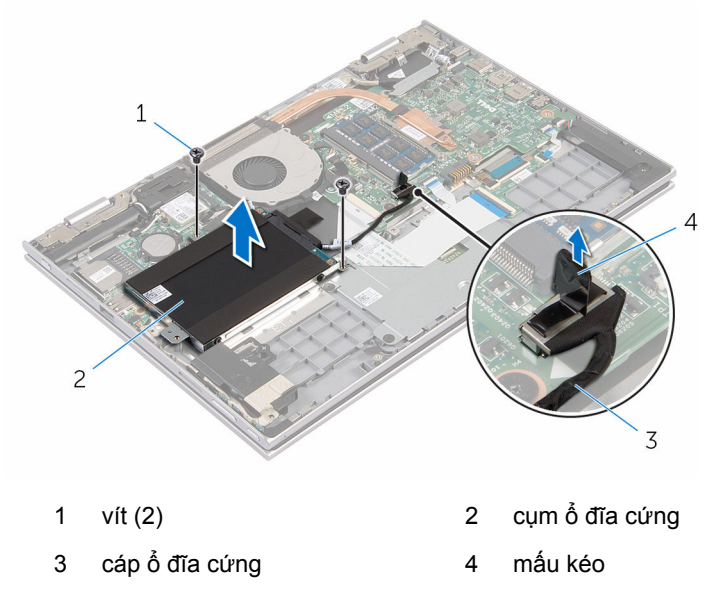

- Ngắt kết nối bo mạch interposer ra khỏi ổ đĩa cứng.
- Tháo các vít gắn tấm đậy ổ đĩa cứng vào ổ đĩa cứng.
- Nhấc tấm đậy ổ đĩa cứng ra khỏi ổ đĩa cứng.

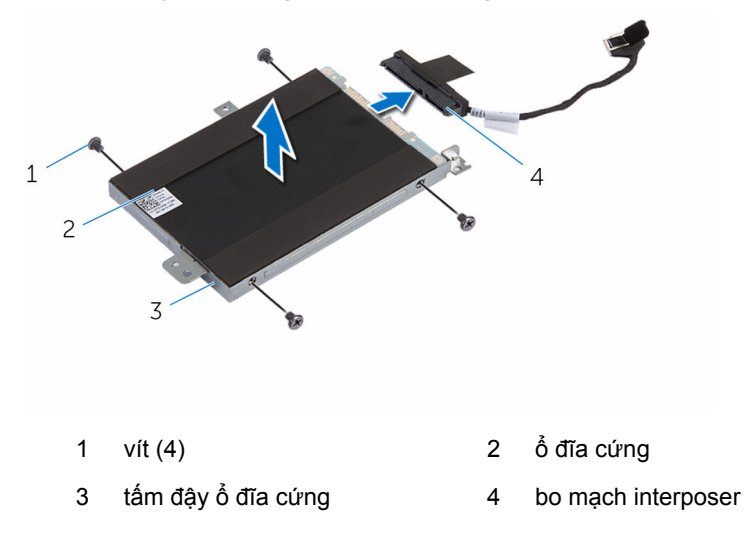

# <span id="page-24-0"></span>**Lắp lại ổ đĩa cứng**

**CẢNH BÁO: Trước khi thao tác bên trong máy tính, hãy đọc các thông tin an toàn đi kèm với máy tính của bạn và làm theo các bước trong mục [Trước khi thao tác bên trong máy tính.](#page-9-0) Sau khi thao tác bên trong máy tính của bạn, hãy làm theo các hướng dẫn trong mục [Sau khi thao tác bên trong máy tính.](#page-12-0) Để biết thêm về các quy định an toàn tốt nhất, hãy xem trang chủ về Tuân thủ quy định tại www.dell.com/regulatory\_compliance.** 

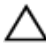

**THẬN TRỌNG: Ổ đĩa cứng thường rất mỏng manh. Phải hết sức thận trọng khi cầm giữ ổ đĩa cứng.**

### **Quy trình**

- **1** Căn chỉnh các lỗ vít trên ổ đĩa cứng với các lỗ vít trên tấm đậy ổ đĩa cứng.
- **2** Lắp lại các vít gắn tấm đậy ổ đĩa cứng vào ổ đĩa cứng.
- **3** Đấu nối bộ chuyển (interposer) vào cụm ổ đĩa cứng.
- **4** Căn chỉnh các lỗ vít trên cụm ổ đĩa cứng với các lỗ vít trên cụm chỗ dựa tay và bàn phím.
- **5** Lắp lại các vít gắn để gắn cụm ổ đĩa cứng vào cụm chỗ dựa tay và bàn phím.
- **6** Đấu nối cáp ổ đĩa cứng vào bo mạch hệ thống.

## **Điều kiện để hoàn tất**

- **1** Lắp lại [pin](#page-17-0).
- **2** Lắp lại [nắp phần đế](#page-14-0).

# <span id="page-25-0"></span>**Tháo pin dạng đồng xu**

- **CẢNH BÁO: Trước khi thao tác bên trong máy tính, hãy đọc các thông tin an toàn đi kèm với máy tính của bạn và làm theo các bước trong mục [Trước khi thao tác bên trong máy tính.](#page-9-0) Sau khi thao tác bên trong máy tính của bạn, hãy làm theo các hướng dẫn trong mục [Sau khi thao tác bên trong máy tính.](#page-12-0) Để biết thêm về các quy định an toàn tốt nhất, hãy xem trang chủ về Tuân thủ quy định tại www.dell.com/regulatory\_compliance.**
- **THẬN TRỌNG: Tháo pin dạng đồng xu ra sẽ thiết lập lại các cài đặt chương trình thiết lập BIOS về mặc định. Khuyến cáo bạn nên ghi lại các cài đặt của chương trình thiết lập BIOS trước khi tháo pin dạng đồng xu này ra.**

## **Điều kiện tiên quyết**

- **1** Tháo [nắp phần đế](#page-13-0).
- **2** Tháo [pin](#page-15-0).

### **Quy trình**

Sử dụng que nhưa mũi nhọn, hãy nhẹ nhàng nạy pin dạng đồng xu ra khỏi ổ pin trên bo mạch I/O.

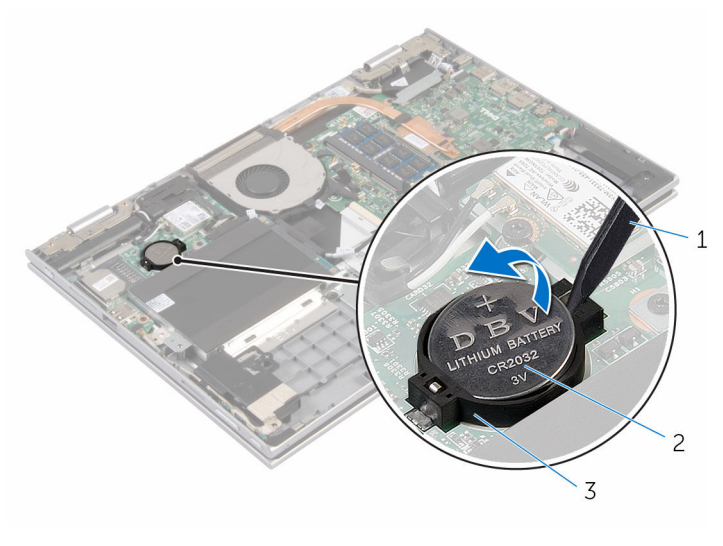

- $\overline{1}$ que nhựa mũi nhọn
- pin dạng đồng xu  $\overline{2}$

 $\dot{\delta}$  pin  $\overline{3}$ 

# <span id="page-27-0"></span>**Lắp lại pin dạng đồng xu**

**CẢNH BÁO: Trước khi thao tác bên trong máy tính, hãy đọc các than thao tác các than than that các các thông tin an toàn đi kèm với máy tính của bạn và làm theo các bước trong mục [Trước khi thao tác bên trong máy tính.](#page-9-0) Sau khi thao tác bên trong máy tính của bạn, hãy làm theo các hướng dẫn trong mục [Sau khi thao tác bên trong máy tính.](#page-12-0) Để biết thêm về các quy định an toàn tốt nhất, hãy xem trang chủ về Tuân thủ quy định tại www.dell.com/regulatory\_compliance.** 

### **Quy trình**

Để cực dương ngửa lên, hãy lắp pin dạng đồng xu vào ổ pin trên bo mạch I/O.

### **Điều kiện để hoàn tất**

- **1** Lắp lại [pin](#page-17-0).
- **2** Lắp lại [nắp phần đế](#page-14-0).

# <span id="page-28-0"></span>**Tháo card không dây**

**CẢNH BÁO: Trước khi thao tác bên trong máy tính, hãy đọc các thông tin an toàn đi kèm với máy tính của bạn và làm theo các bước trong mục [Trước khi thao tác bên trong máy tính.](#page-9-0) Sau khi thao tác bên trong máy tính của bạn, hãy làm theo các hướng dẫn trong mục [Sau khi thao tác bên trong máy tính.](#page-12-0) Để biết thêm về các quy định an toàn tốt nhất, hãy xem trang chủ về Tuân thủ quy định tại www.dell.com/regulatory\_compliance.** 

## **Điều kiện tiên quyết**

- **1** Tháo [nắp phần đế](#page-13-0).
- **2** Tháo [pin](#page-15-0).

- **1** Ngắt đấu nối dây cáp ăng-ten ra khỏi card không dây.
- **2** Tháo con vít đang gắn card không dây vào bo mạch I/O.

Trượt và tháo card không dây ra khỏi khe cắm card không dây.

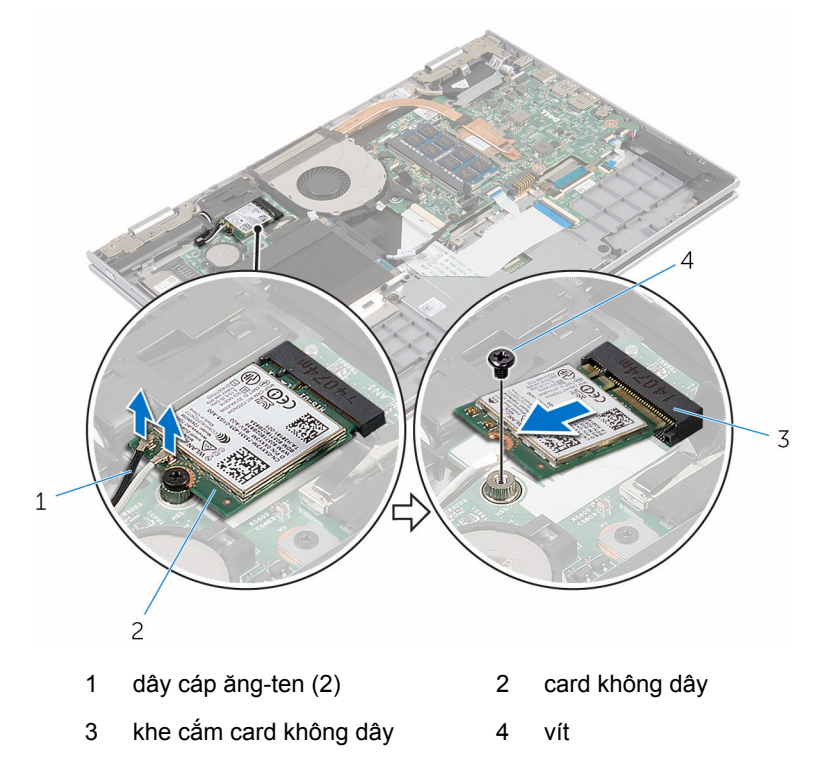

# <span id="page-30-0"></span>**Lắp lại card không dây**

**CẢNH BÁO: Trước khi thao tác bên trong máy tính, hãy đọc các thông tin an toàn đi kèm với máy tính của bạn và làm theo các bước trong mục [Trước khi thao tác bên trong máy tính.](#page-9-0) Sau khi thao tác bên trong máy tính của bạn, hãy làm theo các hướng dẫn trong mục [Sau khi thao tác bên trong máy tính.](#page-12-0) Để biết thêm về các quy định an toàn tốt nhất, hãy xem trang chủ về Tuân thủ quy định tại www.dell.com/regulatory\_compliance.** 

#### **Quy trình**

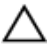

**THẬN TRỌNG: Để tránh hư hỏng card không dây, không được đặt bất cứ dây cáp nào bên dưới nó.**

- **1** Căn chỉnh rãnh khía trên card không dây với mấu trên khe cắm card không dây trên bo mạch I/O.
- **2** Lắp card không dây theo góc nghiêng vào trong khe cắm card không dây.
- **3** Căn chỉnh lỗ vít trên card không dây với lỗ vít trên bo mạch I/O.
- **4** Lắp lại con vít đang gắn card không dây vào bo mạch I/O.
- **5** Đấu nối dây cáp ăng-ten vào card không dây.

Bảng dưới đây cung cấp sơ đồ màu của dây cáp ăng-ten cho card không dây được máy tính của bạn hỗ trợ.

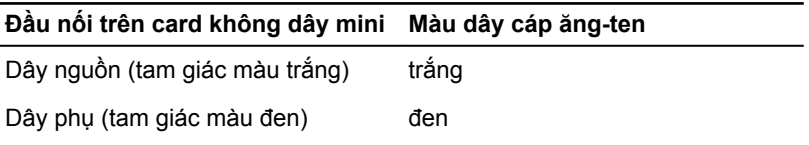

### **Điều kiện để hoàn tất**

- **1** Lắp lại [pin](#page-17-0).
- **2** Lắp lại [nắp phần đế](#page-14-0).

## <span id="page-31-0"></span>**Tháo bo mạch phụ của bàn phím**

**CẢNH BÁO: Trước khi thao tác bên trong máy tính, hãy đọc các thông tin an toàn đi kèm với máy tính của bạn và làm theo các bước trong mục [Trước khi thao tác bên trong máy tính.](#page-9-0) Sau khi thao tác bên trong máy tính của bạn, hãy làm theo các hướng dẫn trong mục [Sau khi thao tác bên trong máy tính.](#page-12-0) Để biết thêm về các quy định an toàn tốt nhất, hãy xem trang chủ về Tuân thủ quy định tại www.dell.com/regulatory\_compliance.** 

### **Điều kiện tiên quyết**

- **1** Tháo [nắp phần đế](#page-13-0).
- **2** Tháo [pin](#page-15-0).

### **Quy trình**

**1** Nhấc các chốt đầu nối lên rồi tháo dây cáp bàn phím và dây cáp đèn nền bàn phím ra khỏi bo mạch phụ của bàn phím.

Nhấc bo mạch phụ của bàn phím ra khỏi cụm chỗ dựa tay và bàn phím.

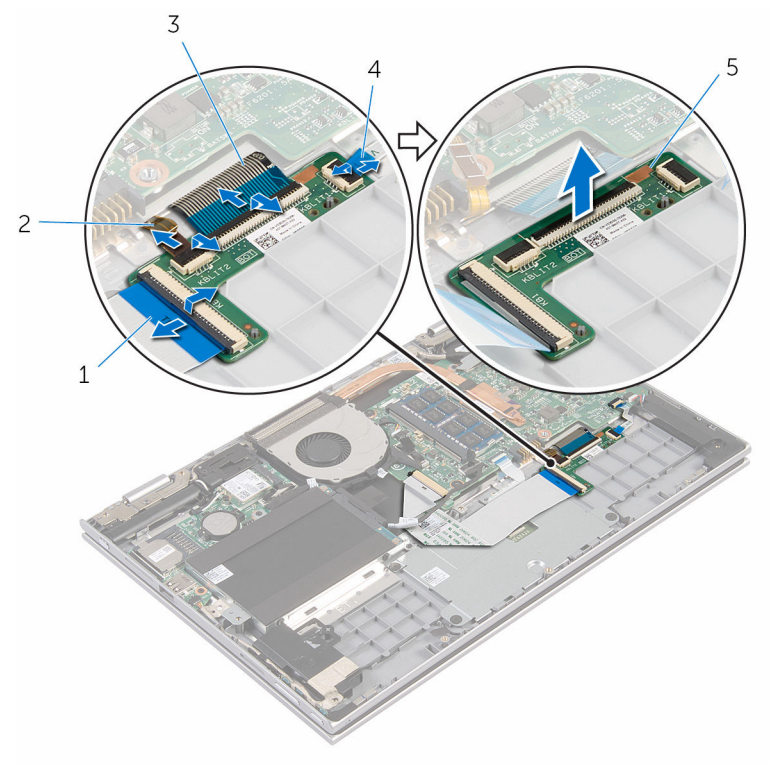

- 
- 
- bo mạch phụ của bàn phím
- dây cáp bàn phím 2 dây cáp đèn nền bàn phím
- dây cáp bàn phím 4 dây cáp đèn nền bàn phím

# <span id="page-33-0"></span>**Lắp lại bo mạch phụ của bàn phím**

**CẢNH BÁO: Trước khi thao tác bên trong máy tính, hãy đọc các thông tin an toàn đi kèm với máy tính của bạn và làm theo các bước trong mục [Trước khi thao tác bên trong máy tính.](#page-9-0) Sau khi thao tác bên trong máy tính của bạn, hãy làm theo các hướng dẫn trong mục [Sau khi thao tác bên trong máy tính.](#page-12-0) Để biết thêm về các quy định an toàn tốt nhất, hãy xem trang chủ về Tuân thủ quy định tại www.dell.com/regulatory\_compliance.** 

### **Quy trình**

- **1** Đặt bo mạch phụ của bàn phím lên trên cụm chỗ dựa tay và bàn phím.
- **2** Đấu nối dây cáp bàn phím và dây cáp đèn nền bàn phím rồi nhấn các chốt xuống để cố định các dây cáp.

## **Điều kiện để hoàn tất**

- **1** Lắp lại [pin](#page-17-0).
- **2** Lắp lại [nắp phần đế](#page-14-0).

# <span id="page-34-0"></span>**Tháo bo mạch nút nguồn và nút âm lượng**

**CẢNH BÁO: Trước khi thao tác bên trong máy tính, hãy đọc các thông tin an toàn đi kèm với máy tính của bạn và làm theo các bước trong mục [Trước khi thao tác bên trong máy tính.](#page-9-0) Sau khi thao tác bên trong máy tính của bạn, hãy làm theo các hướng dẫn trong mục [Sau khi thao tác bên trong máy tính.](#page-12-0) Để biết thêm về các quy định an toàn tốt nhất, hãy xem trang chủ về Tuân thủ quy định tại www.dell.com/regulatory\_compliance.** 

### **Điều kiện tiên quyết**

- **1** Tháo [nắp phần đế](#page-13-0).
- **2** Tháo [pin](#page-15-0).
- **3** Làm theo quy trình từ bước 1 đến bước 3 trong mục ["Tháo ổ đĩa cứng"](#page-22-0).

- **1** Lột lớp băng dính đang giữ dây cáp bo mạch nút nguồn và nút âm lượng vào cụm chỗ dựa tay và bàn phím.
- **2** Ngắt đấu nối dây cáp bo mạch nút nguồn và nút âm lượng ra khỏi bo mạch I/O.
- **3** Tháo dây cáp bo mạch nút nguồn và nút âm lượng ra khỏi các nẹp dẫn đi dây trên loa.
- **4** Lột lớp băng dính đang giữ bo mạch nút nguồn và nút âm lượng vào loa.

Nhấc bo mạch nút nguồn và nút âm lượng kèm theo dây cáp của nó ra khỏi cụm chỗ dựa tay và bàn phím.

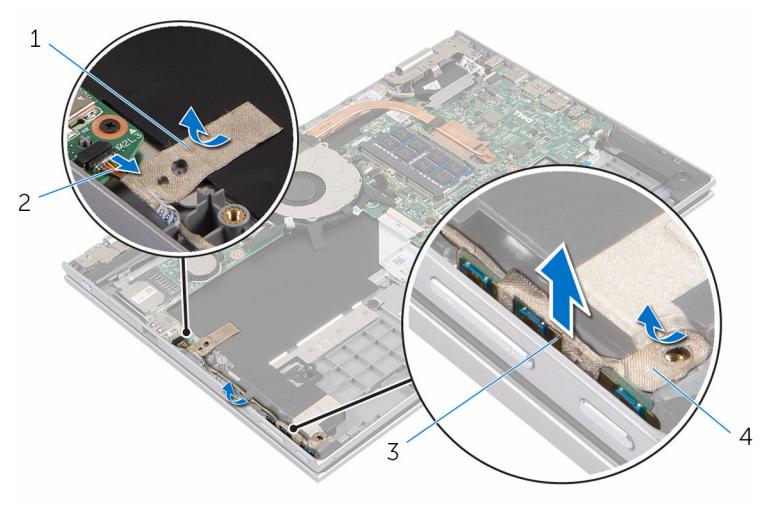

- 
- bo mạch nút nguồn và nút âm lượng
- băng dính 2 dây cáp bo mạch nút nguồn và nút âm lượng
	- băng dính
# <span id="page-36-0"></span>**Lắp lại bo mạch nút nguồn và nút âm lượng**

**CẢNH BÁO: Trước khi thao tác bên trong máy tính, hãy đọc các thông tin an toàn đi kèm với máy tính của bạn và làm theo các bước trong mục [Trước khi thao tác bên trong máy tính.](#page-9-0) Sau khi thao tác bên trong máy tính của bạn, hãy làm theo các hướng dẫn trong mục [Sau khi thao tác bên trong máy tính.](#page-12-0) Để biết thêm về các quy định an toàn tốt nhất, hãy xem trang chủ về Tuân thủ quy định tại www.dell.com/regulatory\_compliance.** 

#### **Quy trình**

- **1** Đặt bo mạch nút nguồn và nút âm lượng vào trong khe trên cụm chỗ dựa tay và bàn phím.
- **2** Dán lớp băng dính để giữ bo mạch nút nguồn và nút âm lượng vào loa.
- **3** Luồn dây cáp bo mạch nút nguồn và nút âm lượng xuyên qua các nẹp dẫn đi dây trên loa.
- **4** Đấu nối dây cáp bo mạch nút nguồn và nút âm lượng vào bo mạch I/O.
- **5** Dán lớp băng dính để giữ dây cáp bo mạch nút nguồn và nút âm lượng vào cụm chỗ dựa tay và bàn phím.

- **1** Làm theo quy trình từ bước 4 đến bước 6 trong mục ["Lắp lại ổ đĩa cứng"](#page-24-0).
- **2** Lắp lại [pin](#page-17-0).
- **3** Lắp lại [nắp phần đế](#page-14-0).

# <span id="page-37-0"></span>**Tháo loa**

**CẢNH BÁO: Trước khi thao tác bên trong máy tính, hãy đọc các thông tin an toàn đi kèm với máy tính của bạn và làm theo các bước trong mục [Trước khi thao tác bên trong máy tính.](#page-9-0) Sau khi thao tác bên trong máy tính của bạn, hãy làm theo các hướng dẫn trong mục [Sau khi thao tác bên trong máy tính.](#page-12-0) Để biết thêm về các quy định an toàn tốt nhất, hãy xem trang chủ về Tuân thủ quy định tại www.dell.com/regulatory\_compliance.** 

### **Điều kiện tiên quyết**

- **1** Tháo [nắp phần đế](#page-13-0).
- **2** Tháo [pin](#page-15-0).
- **3** Tháo [bo mạch nút nguồn và nút âm lượng.](#page-34-0)

#### **Quy trình**

- **1** Ngắt đấu nối cáp loa ra khỏi bo mạch hệ thống.
- **2** Lột lớp băng dính đang giữ dây cáp loa vào cụm chỗ dựa tay và bàn phím.
- **3** Tháo dây cáp loa ra khỏi các nẹp dẫn đi dây trên cụm chỗ dựa tay và bàn phím.

**4** Tháo loa ra khỏi các mấu định vị và nhấc loa cùng với các dây cáp của nó ra khỏi cụm chỗ dựa tay và bàn phím.

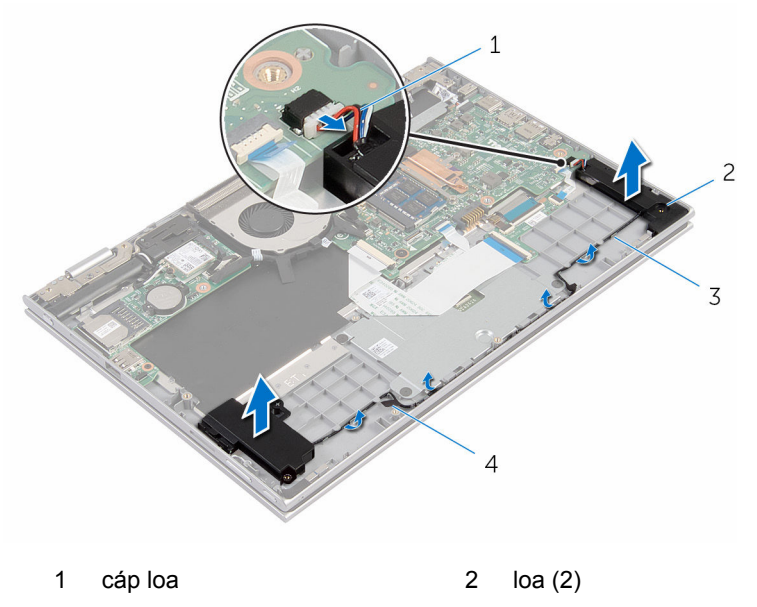

3 nẹp dẫn đi dây  $\begin{array}{ccc} 3 & \text{neg of} \end{array}$ 

# **Lắp lại loa**

**CẢNH BÁO: Trước khi thao tác bên trong máy tính, hãy đọc các thông tin an toàn đi kèm với máy tính của bạn và làm theo các bước trong mục [Trước khi thao tác bên trong máy tính.](#page-9-0) Sau khi thao tác bên trong máy tính của bạn, hãy làm theo các hướng dẫn trong mục [Sau khi thao tác bên trong máy tính.](#page-12-0) Để biết thêm về các quy định an toàn tốt nhất, hãy xem trang chủ về Tuân thủ quy định tại www.dell.com/regulatory\_compliance.** 

#### **Quy trình**

- **1** Sử dụng các mấu định vị trên cụm chỗ dựa tay và bàn phím, hãy đặt các loa lên cụm chỗ dựa tay và bàn phím.
- **2** Luồn dây cáp loa xuyên qua các nẹp dẫn đi dây trên cụm chỗ dựa tay và bàn phím.
- **3** Dán lớp băng dính để giữ dây cáp loa trên cụm chỗ dựa tay và bàn phím.
- **4** Đấu nối dây cáp loa vào bo mạch hệ thống.

- **1** Lắp lại [bo mạch nút nguồn và nút âm lượng.](#page-36-0)
- **2** Lắp lại [pin](#page-17-0).
- **3** Lắp lại [nắp phần đế](#page-14-0).

# <span id="page-40-0"></span>**Tháo bàn di chuột**

**CẢNH BÁO: Trước khi thao tác bên trong máy tính, hãy đọc các thông tin an toàn đi kèm với máy tính của bạn và làm theo các bước trong mục [Trước khi thao tác bên trong máy tính.](#page-9-0) Sau khi thao tác bên trong máy tính của bạn, hãy làm theo các hướng dẫn trong mục [Sau khi thao tác bên trong máy tính.](#page-12-0) Để biết thêm về các quy định an toàn tốt nhất, hãy xem trang chủ về Tuân thủ quy định tại www.dell.com/regulatory\_compliance.** 

### **Điều kiện tiên quyết**

- **1** Tháo [nắp phần đế](#page-13-0).
- **2** Tháo [pin](#page-15-0).

#### **Quy trình**

**1** Nhấc chốt đầu nối lên và tháo dây cáp bàn phím ra khỏi bo mạch phụ của bàn phím.

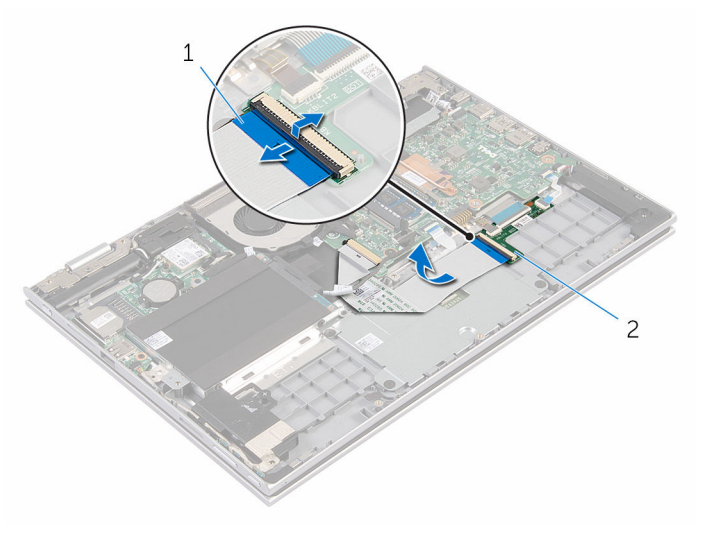

1 dây cáp bàn phím 2 bo mạch phụ của bàn phím

- Nhấc chốt đầu nối lên và tháo dây cáp bàn di chuột ra khỏi bàn di chuột.
- Tháo các vít đang gắn tấm đậy bàn di chuột vào cụm chỗ dựa tay và bàn phím.
- Nhấc tấm đậy bàn di chuột ra khỏi cụm chỗ dựa tay và bàn phím.

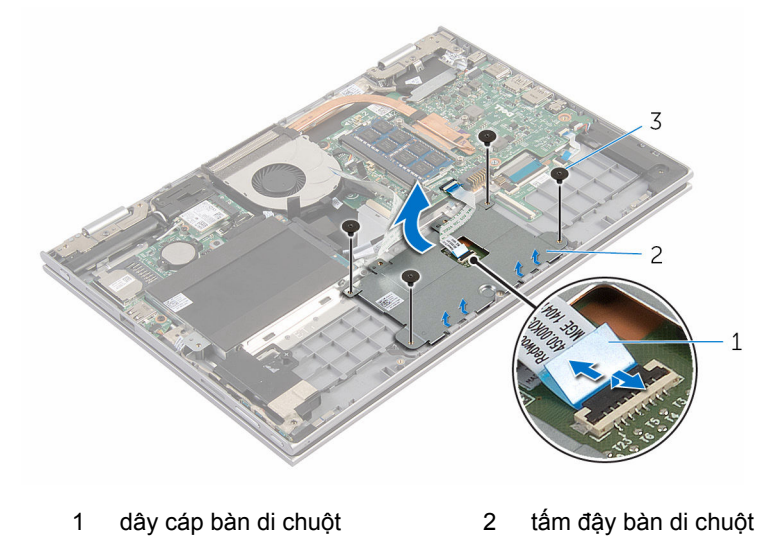

- vít (4)
- Lột lớp băng dính đang giữ bàn di chuột vào cụm chỗ dựa tay và bàn phím.

Nhấc bàn di chuột ra khỏi máy tính.

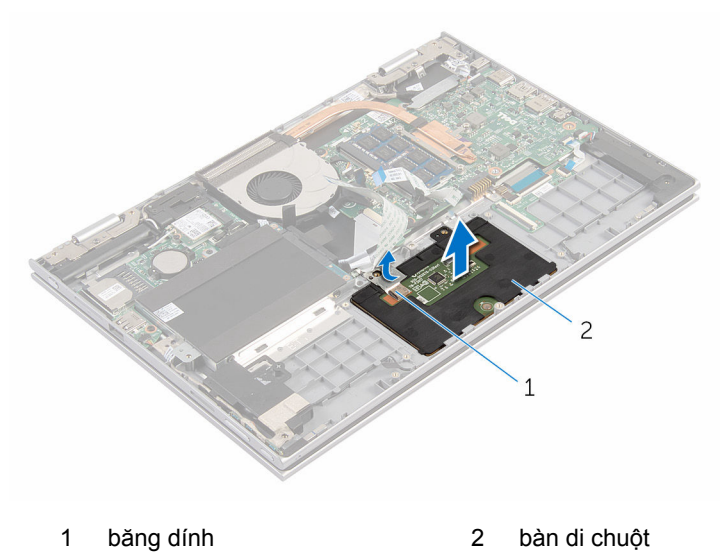

# **Lắp lại bàn di chuột**

**CẢNH BÁO: Trước khi thao tác bên trong máy tính, hãy đọc các thông tin an toàn đi kèm với máy tính của bạn và làm theo các bước trong mục [Trước khi thao tác bên trong máy tính.](#page-9-0) Sau khi thao tác bên trong máy tính của bạn, hãy làm theo các hướng dẫn trong mục [Sau khi thao tác bên trong máy tính.](#page-12-0) Để biết thêm về các quy định an toàn tốt nhất, hãy xem trang chủ về Tuân thủ quy định tại www.dell.com/regulatory\_compliance.** 

#### **Quy trình**

- **1** Trượt các mấu trên bàn di chuột vào trong các khe trên cụm chỗ dựa tay và bàn phím.
- **2** Dán lớp băng dính để giữ bàn di chuột vào cụm chỗ dựa tay và bàn phím.
- **3** Căn chỉnh các lỗ vít trên tấm đậy bàn di chuột với các lỗ vít trên cụm chỗ dựa tay và bàn phím.
- **4** Lắp lại các vít nhằm giữ chặt tấm đậy bàn di chuột vào cụm chỗ dựa tay và bàn phím.
- **5** Trượt dây cáp bàn di chuột vào trong đầu nối bàn di chuột và nhấn chốt xuống để cố định dây cáp.
- **6** Trượt dây cáp bàn phím vào trong đầu nối bo mạch phụ của bàn phím và nhấn chốt xuống để giữ chặt dây cáp.

- **1** Lắp lại [pin](#page-17-0).
- **2** Lắp lại [nắp phần đế](#page-14-0).

# <span id="page-44-0"></span>**Tháo quạt**

**CẢNH BÁO: Trước khi thao tác bên trong máy tính, hãy đọc các thông tin an toàn đi kèm với máy tính của bạn và làm theo các bước trong mục [Trước khi thao tác bên trong máy tính.](#page-9-0) Sau khi thao tác bên trong máy tính của bạn, hãy làm theo các hướng dẫn trong mục [Sau khi thao tác bên trong máy tính.](#page-12-0) Để biết thêm về các quy định an toàn tốt nhất, hãy xem trang chủ về Tuân thủ quy định tại www.dell.com/regulatory\_compliance.** 

## **Điều kiện tiên quyết**

- **1** Tháo [nắp phần đế](#page-13-0).
- **2** Tháo [pin](#page-15-0).

#### **Quy trình**

**1** Dùng mấu kéo hãy ngắt đấu nối dây cáp bo mạch I/O ra khỏi bo mạch hệ thống.

Tháo dây cáp bo mạch I/O ra khỏi các nẹp dẫn đi dây trên quạt.

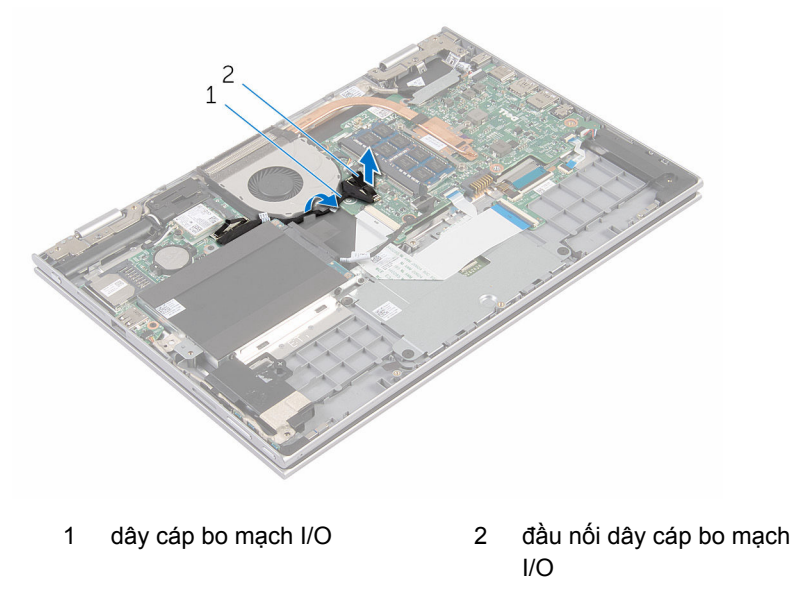

- Ngắt đấu nối dây cáp quạt ra khỏi bo mạch hệ thống.
- Tháo các vít đang gắn quạt vào cụm chỗ dựa tay và bàn phím.

Nhấc quạt ra khỏi cụm chỗ dựa tay và bàn phím.

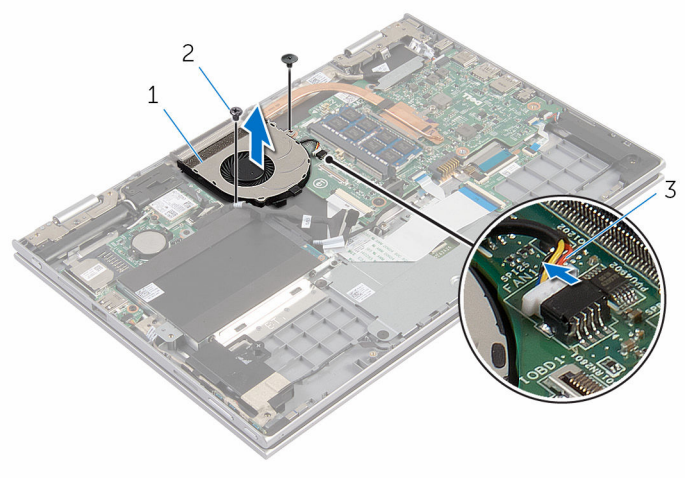

- 1 quạt 2 vít (2)
- dây cáp quạt

# <span id="page-47-0"></span>**Lắp lại quạt**

**CẢNH BÁO: Trước khi thao tác bên trong máy tính, hãy đọc các thông tin an toàn đi kèm với máy tính của bạn và làm theo các bước trong mục [Trước khi thao tác bên trong máy tính.](#page-9-0) Sau khi thao tác bên trong máy tính của bạn, hãy làm theo các hướng dẫn trong mục [Sau khi thao tác bên trong máy tính.](#page-12-0) Để biết thêm về các quy định an toàn tốt nhất, hãy xem trang chủ về Tuân thủ quy định tại www.dell.com/regulatory\_compliance.** 

#### **Quy trình**

- **1** Căn chỉnh các lỗ vít trên quạt với các lỗ vít trên cụm chỗ dựa tay và bàn phím.
- **2** Lắp lại các vít để gắn quạt vào cụm chỗ dựa tay và bàn phím.
- **3** Đấu nối dây cáp quạt vào bo mạch hệ thống.
- **4** Luồn dây cáp bo mạch I/O xuyên qua các nẹp dẫn đi dây trên quạt.
- **5** Trượt dây cáp bo mạch I/O vào trong đầu nối cáp bo mạch I/O trên bo mạch hệ thống và nhấn chốt xuống để giữ chặt dây cáp.

- **1** Lắp lại [pin](#page-17-0).
- **2** Lắp lại [nắp phần đế](#page-14-0).

# <span id="page-48-0"></span>**Tháo tản nhiệt**

**CẢNH BÁO: Trước khi thao tác bên trong máy tính, hãy đọc các thông tin an toàn đi kèm với máy tính của bạn và làm theo các bước trong mục [Trước khi thao tác bên trong máy tính.](#page-9-0) Sau khi thao tác bên trong máy tính của bạn, hãy làm theo các hướng dẫn trong mục [Sau khi thao tác bên trong máy tính.](#page-12-0) Để biết thêm về các quy định an toàn tốt nhất, hãy xem trang chủ về Tuân thủ quy định tại www.dell.com/regulatory\_compliance.** 

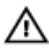

**CẢNH BÁO: Tản nhiệt có thể nóng lên trong quá trình hoạt động bình thường. Hãy chờ đủ thời gian để bộ tản nhiệt nguội lại trước khi chạm vào nó.**

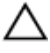

**THẬN TRỌNG: Nhằm đảm bảo làm mát tối đa cho bộ vi xử lý, không được chạm vào các vùng truyền nhiệt trên tản nhiệt. Dầu trong da tay của bạn có thể làm giảm khả năng truyền nhiệt của keo tản nhiệt.**

### **Điều kiện tiên quyết**

- **1** Tháo [nắp phần đế](#page-13-0).
- **2** Tháo [pin](#page-15-0).

#### **Quy trình**

**1** Theo thứ tự lần lượt (như được chỉ báo trên tản nhiệt), hãy nới lỏng các vít cố định đang gắn tản nhiệt vào bo mạch hệ thống.

Nhấc tản nhiệt ra khỏi bo mạch hệ thống.

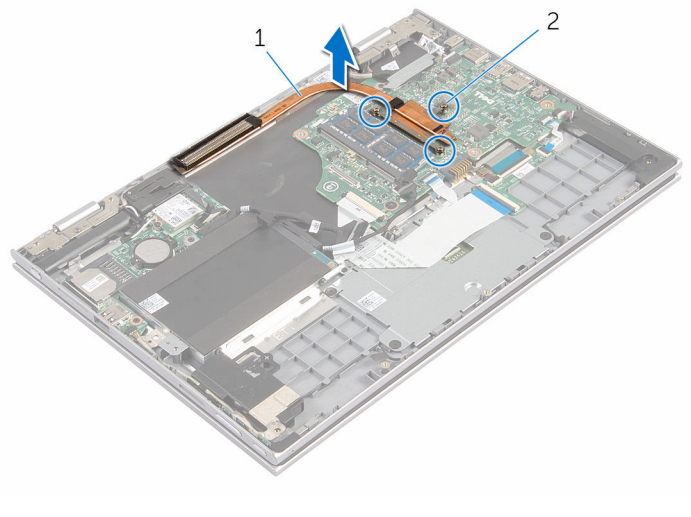

1 tản nhiệt 2 vít cố định (3)

# <span id="page-50-0"></span>**Lắp lại tản nhiệt**

**CẢNH BÁO: Trước khi thao tác bên trong máy tính, hãy đọc các thông tin an toàn đi kèm với máy tính của bạn và làm theo các bước trong mục [Trước khi thao tác bên trong máy tính.](#page-9-0) Sau khi thao tác bên trong máy tính của bạn, hãy làm theo các hướng dẫn trong mục [Sau khi thao tác bên trong máy tính.](#page-12-0) Để biết thêm về các quy định an toàn tốt nhất, hãy xem trang chủ về Tuân thủ quy định tại www.dell.com/regulatory\_compliance.** 

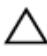

**THẬN TRỌNG: Căn chỉnh tản nhiệt không chính xác có thể làm hư hỏng bo mạch hệ thống và bộ vi xử lý.**

**GHI CHÚ:** Có thể tái sử dụng keo tản nhiệt ban đầu nếu bo mạch hệ thống và cụm tản nhiệt ban đầu được lắp đặt cùng nhau. Nếu bo mạch hệ thống hoặc cụm tản nhiệt được lắp lại, hãy sử dụng tấm tản nhiệt đi kèm trong bộ dụng cụ để đảm bảo đạt được độ dẫn nhiệt cần thiết.

#### **Quy trình**

- **1** Căn chỉnh các lỗ vít trên tản nhiệt với các lỗ vít trên bo mạch hệ thống.
- **2** Theo thứ tự lần lượt (được chỉ báo trên cụm tản nhiệt), hãy vặn chặt các vít cố định để gắn cụm tản nhiệt vào bo mạch hệ thống.

- **1** Lắp lại [pin](#page-17-0).
- **2** Lắp lại [nắp phần đế](#page-14-0).

# <span id="page-51-0"></span>**Tháo bo mạch I/O**

**CẢNH BÁO: Trước khi thao tác bên trong máy tính, hãy đọc các thông tin an toàn đi kèm với máy tính của bạn và làm theo các bước trong mục [Trước khi thao tác bên trong máy tính.](#page-9-0) Sau khi thao tác bên trong máy tính của bạn, hãy làm theo các hướng dẫn trong mục [Sau khi thao tác bên trong máy tính.](#page-12-0) Để biết thêm về các quy định an toàn tốt nhất, hãy xem trang chủ về Tuân thủ quy định tại www.dell.com/regulatory\_compliance.** 

### **Điều kiện tiên quyết**

- **1** Tháo [nắp phần đế](#page-13-0).
- **2** Tháo [pin](#page-15-0).
- **3** Tháo [ổ đĩa cứng](#page-22-0).
- **4** Tháo [card không dây.](#page-28-0)
- **5** Tháo [pin dạng đồng xu](#page-25-0).

#### **Quy trình**

- **1** Dùng mấu kéo hãy ngắt đấu nối dây cáp bo mạch I/O ra khỏi bo mạch I/O.
- **2** Ngắt đấu nối dây cáp bo mạch nút nguồn và nút âm lượng ra khỏi bo mạch I/O.
- **3** Tháo con vít đang giữ bo mạch I/O vào cụm chỗ dựa tay và bàn phím.

Nhấc bo mạch I/O ra khỏi cụm chỗ dựa tay và bàn phím.

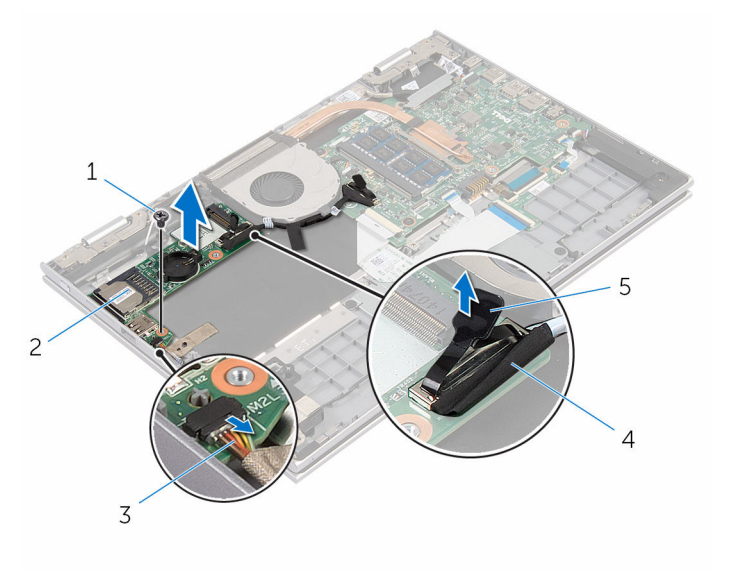

- vít 2 bo mạch I/O
- dây cáp bo mạch nút nguồn và nút âm lượng
- 
- dây cáp bo mạch I/O

mấu kéo

# **Lắp lại bo mạch I/O**

**CẢNH BÁO: Trước khi thao tác bên trong máy tính, hãy đọc các thông tin an toàn đi kèm với máy tính của bạn và làm theo các bước trong mục [Trước khi thao tác bên trong máy tính.](#page-9-0) Sau khi thao tác bên trong máy tính của bạn, hãy làm theo các hướng dẫn trong mục [Sau khi thao tác bên trong máy tính.](#page-12-0) Để biết thêm về các quy định an toàn tốt nhất, hãy xem trang chủ về Tuân thủ quy định tại www.dell.com/regulatory\_compliance.** 

#### **Quy trình**

- **1** Sử dụng các mấu định vị hãy đặt bo mạch I/O lên cụm chỗ dựa tay và bàn phím.
- **2** Căn chỉnh lỗ vít trên bo mạch I/O với lỗ vít trên cụm chỗ dựa tay và bàn phím.
- **3** Lắp lại con vít nhằm gắn chặt bo mạch I/O vào cụm chỗ dựa tay và bàn phím.
- **4** Đấu nối dây cáp bo mạch nút nguồn và nút âm lượng vào bo mạch I/O.
- **5** Đấu nối dây cáp bo mạch I/O vào bo mạch I/O.

- **1** Lắp lại [pin dạng đồng xu](#page-27-0).
- **2** Lắp lại [card không dây.](#page-30-0)
- **3** Lắp lại [ổ đĩa cứng](#page-24-0).
- **4** Lắp lại [pin](#page-17-0).
- **5** Lắp lại [nắp phần đế](#page-14-0).

# <span id="page-54-0"></span>**Tháo cổng bộ chuyển đổi nguồn**

**CẢNH BÁO: Trước khi thao tác bên trong máy tính, hãy đọc các thông tin an toàn đi kèm với máy tính của bạn và làm theo các bước trong mục [Trước khi thao tác bên trong máy tính.](#page-9-0) Sau khi thao tác bên trong máy tính của bạn, hãy làm theo các hướng dẫn trong mục [Sau khi thao tác bên trong máy tính.](#page-12-0) Để biết thêm về các quy định an toàn tốt nhất, hãy xem trang chủ về Tuân thủ quy định tại www.dell.com/regulatory\_compliance.** 

### **Điều kiện tiên quyết**

- **1** Tháo [nắp phần đế](#page-13-0).
- **2** Tháo [pin](#page-15-0).

#### **Quy trình**

- **1** Ngắt đấu nối cáp cổng bộ chuyển đổi nguồn ra khỏi bo mạch hệ thống.
- **2** Tháo con vít đang giữ cổng bộ chuyển đổi nguồn vào cụm chỗ dựa tay và bàn phím.

Nhấc cổng bộ chuyển đổi nguồn kèm theo dây cáp của nó ra khỏi cụm chỗ dựa tay và bàn phím.

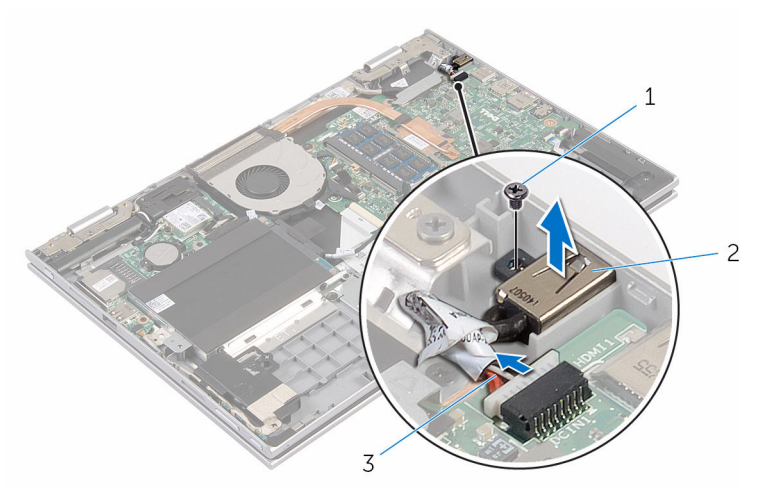

- 
- cáp cổng bộ chuyển đổi nguồn
- vít 2 cổng bộ chuyển đổi nguồn

# **Lắp lại cổng bộ chuyển đổi nguồn**

**CẢNH BÁO: Trước khi thao tác bên trong máy tính, hãy đọc các thông tin an toàn đi kèm với máy tính của bạn và làm theo các bước trong mục [Trước khi thao tác bên trong máy tính.](#page-9-0) Sau khi thao tác bên trong máy tính của bạn, hãy làm theo các hướng dẫn trong mục [Sau khi thao tác bên trong máy tính.](#page-12-0) Để biết thêm về các quy định an toàn tốt nhất, hãy xem trang chủ về Tuân thủ quy định tại www.dell.com/regulatory\_compliance.** 

#### **Quy trình**

- **1** Đặt cổng bộ chuyển đổi nguồn vào trong khe trên cụm chỗ dựa tay và bàn phím.
- **2** Căn chỉnh lỗ vít trên cổng bộ chuyển đổi nguồn với lỗ vít trên cụm chỗ dựa tay và bàn phím.
- **3** Đấu nối dây cáp cổng bộ chuyển đổi nguồn vào bo mạch hệ thống.

- **1** Lắp lại [pin](#page-17-0).
- **2** Lắp lại [nắp phần đế](#page-14-0).

# <span id="page-57-0"></span>**Tháo bo mạch hệ thống**

**CẢNH BÁO: Trước khi thao tác bên trong máy tính, hãy đọc các thông tin an toàn đi kèm với máy tính của bạn và làm theo các bước trong mục [Trước khi thao tác bên trong máy tính.](#page-9-0) Sau khi thao tác bên trong máy tính của bạn, hãy làm theo các hướng dẫn trong mục [Sau khi thao tác bên trong máy tính.](#page-12-0) Để biết thêm về các quy định an toàn tốt nhất, hãy xem trang chủ về Tuân thủ quy định tại www.dell.com/regulatory\_compliance.** 

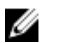

**GHI CHÚ:** Thẻ Bảo trì máy tính của bạn được để trong bo mạch hệ thống. Bạn phải nhập Thẻ Bảo trì này trong chương trình cài đặt BIOS sau khi bạn gắn lại bo mạch hệ thống.

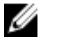

**GHI CHÚ:** Lắp lại bo mạch hệ thống sẽ loại bỏ bất cứ thay đổi nào bạn đã thực hiện cho BIOS bằng chương trình cài đặt BIOS. Bạn phải thực hiện lại các thay đổi mong muốn sau khi lắp lại bo mạch hệ thống.

Ø **GHI CHÚ:** Trước khi ngắt đấu nối các dây cáp khỏi bo mạch hệ thống, hãy ghi lại vị trí các đầu nối để bạn có thể đấu nối lại các dây cáp chính xác sau khi lắp lại bo mạch hệ thống.

### **Điều kiện tiên quyết**

- **1** Tháo [nắp phần đế](#page-13-0).
- **2** Tháo [pin](#page-15-0).
- **3** Tháo [mô-đun bộ nhớ](#page-18-0).
- **4** Tháo [quạt.](#page-44-0)
- **5** Tháo [tản nhiệt.](#page-48-0)

#### **Quy trình**

- **1** Tháo các con vít đang gắn tấm đậy cáp màn hình vào bo mạch hệ thống và nhấc tấm đậy cáp màn hình ra khỏi bo mạch hệ thống.
- **2** Bằng cách sử dụng mấu kéo, hãy tháo cáp màn hình ra khỏi bo mạch hệ thống.

**3** Lột lớp băng dính trên đầu nối bo mạch nút Windows và tháo dây cáp bo mạch nút Windows ra khỏi bo mạch hệ thống.

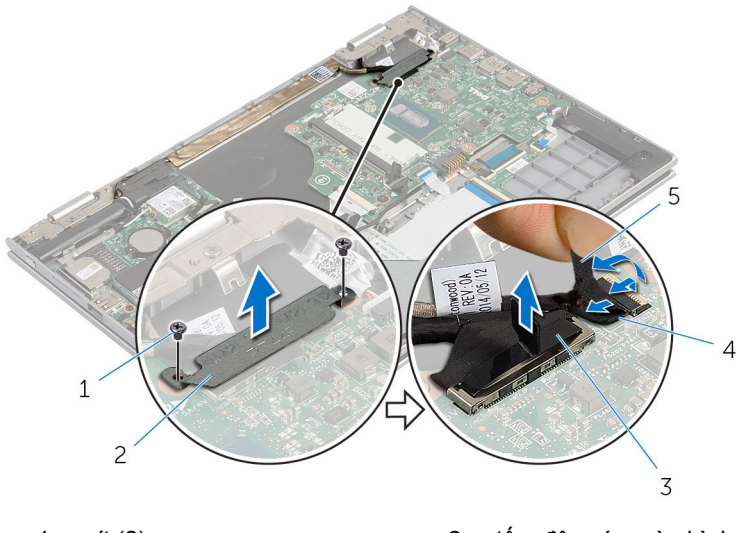

3 cáp màn hình hiển thị 4 dây cáp bo mạch nút

- 1 vít (2) 2 tấm đậy cáp màn hình
	- Windows

- 5 băng dính
- **4** Bằng cách sử dụng mấu kéo, hãy tháo cáp ổ đĩa cứng ra khỏi bo mạch hệ thống.
- **5** Nhả các chốt và tháo dây cáp bàn phím ra khỏi bo mạch hệ thống.
- **6** Mở các chốt rồi tháo dây cáp đèn nền bàn phím và dây cáp bàn di chuột ra khỏi bo mạch hệ thống.

**7** Ngắt đấu nối dây cáp loa và cáp bộ chuyển đổi nguồn ra khỏi bo mạch hệ thống.

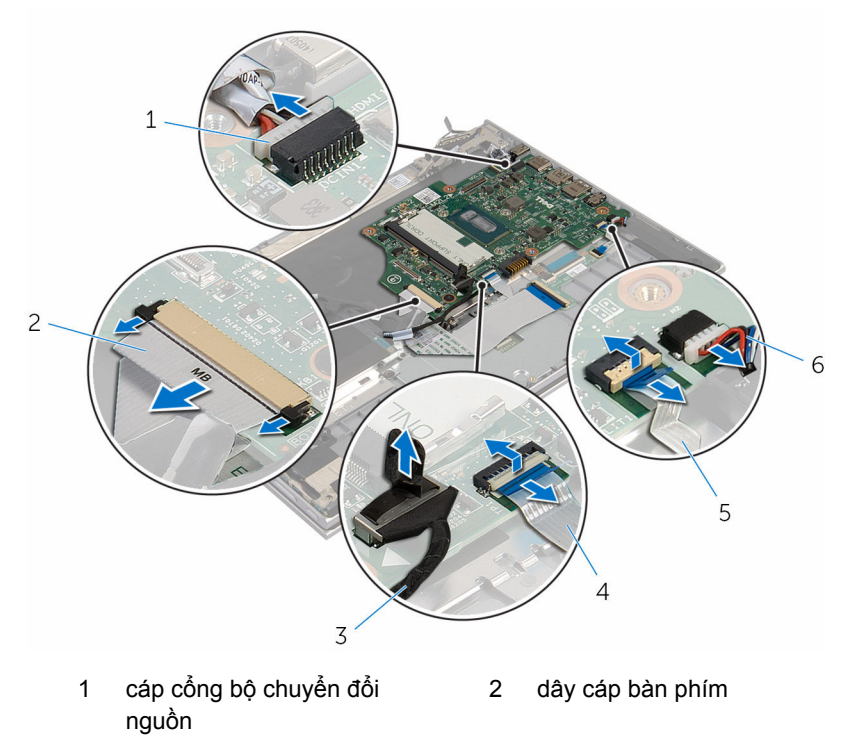

- 3 cáp ổ đĩa cứng  $\frac{4}{4}$  dây cáp bàn di chuột
- 5 dây cáp đèn nền bàn phím 6 cáp loa
- **8** Tháo con vít đang giữ chặt bo mạch hệ thống vào cụm chỗ dựa tay và bàn phím.

Nhấc bo mạch hệ thống ra khỏi cụm chỗ dựa tay và bàn phím.

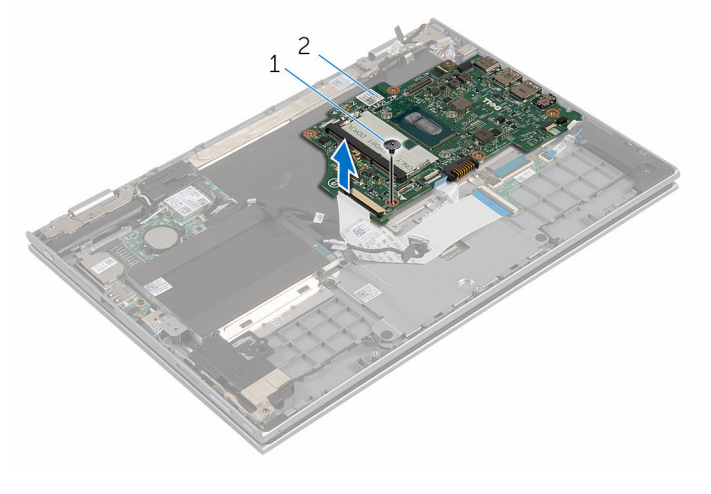

1 vít 2 bo mạch hệ thống

# **Lắp lại bo mạch hệ thống**

**CẢNH BÁO: Trước khi thao tác bên trong máy tính, hãy đọc các thông tin an toàn đi kèm với máy tính của bạn và làm theo các bước trong mục [Trước khi thao tác bên trong máy tính.](#page-9-0) Sau khi thao tác bên trong máy tính của bạn, hãy làm theo các hướng dẫn trong mục [Sau khi thao tác bên trong máy tính.](#page-12-0) Để biết thêm về các quy định an toàn tốt nhất, hãy xem trang chủ về Tuân thủ quy định tại www.dell.com/regulatory\_compliance.** 

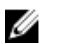

**GHI CHÚ:** Thẻ Bảo trì máy tính của bạn được để trong bo mạch hệ thống. Bạn phải nhập Thẻ Bảo trì này trong chương trình cài đặt BIOS sau khi bạn gắn lại bo mạch hệ thống.

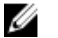

**GHI CHÚ:** Lắp lại bo mạch hệ thống sẽ loại bỏ bất cứ thay đổi nào bạn đã thực hiện cho BIOS bằng chương trình cài đặt BIOS. Bạn phải thực hiện lại các thay đổi mong muốn sau khi lắp lại bo mạch hệ thống.

#### **Quy trình**

- **1** Căn chỉnh lỗ vít trên bo mạch hệ thống với lỗ vít trên cụm chỗ dựa tay và bàn phím.
- **2** Lắp lại con vít nhằm giữ chặt bo mạch hệ thống vào cụm chỗ dựa tay và bàn phím.
- **3** Đấu nối dây cáp cổng bộ chuyển đổi nguồn và dây cáp loa vào bo mạch hệ thống.
- **4** Trượt dây cáp bàn di chuột và dây cáp đèn nền bàn phím vào trong các đầu nối của chúng trên bo mạch hệ thống và đóng các chốt lại để cố định dây cáp.
- **5** Trượt dây cáp bàn phím vào trong đầu nối và đẩy các chốt để cố định dây cáp.
- **6** Đấu nối cáp ổ đĩa cứng vào bo mạch hệ thống.
- **7** Đấu nối dây cáp bo mạch nút Windows vào đầu nối trên bo mạch hệ thống và dán băng dính lên đầu nối bo mạch nút Windows để cố định dây cáp này.
- **8** Đấu nối cáp màn hình vào bo mạch hệ thống.
- **9** Căn chỉnh các lỗ vít trên tấm đậy cáp màn hình với các lỗ vít trên bo mạch hệ thống.
- **10** Lắp lại các vít để gắn tấm đậy cáp màn hình vào bo mạch hệ thống.

### **Điều kiện để hoàn tất**

- Lắp lại [tản nhiệt.](#page-50-0)
- Lắp lại [quạt.](#page-47-0)
- Lắp lại [mô-đun bộ nhớ](#page-20-0).
- Lắp lại [pin](#page-17-0).
- Lắp lại [nắp phần đế](#page-14-0).

#### **Nhập thông tin Thẻ Bảo trì vào trong chương trình thiết lập BIOS**

- Bật máy tính lên.
- Nhấn F2 khi logo DELL hiển thị để vào chương trình cài đặt BIOS.
- Di chuyển đến tab **Main (Nội dung chính)** và nhập vào Thẻ Bảo trì trong trường **Service Tag Input (Nhập Thẻ Bảo trì)**.

# <span id="page-63-0"></span>**Tháo cụm màn hình**

**CẢNH BÁO: Trước khi thao tác bên trong máy tính, hãy đọc các thông tin an toàn đi kèm với máy tính của bạn và làm theo các bước trong mục [Trước khi thao tác bên trong máy tính.](#page-9-0) Sau khi thao tác bên trong máy tính của bạn, hãy làm theo các hướng dẫn trong mục [Sau khi thao tác bên trong máy tính.](#page-12-0) Để biết thêm về các quy định an toàn tốt nhất, hãy xem trang chủ về Tuân thủ quy định tại www.dell.com/regulatory\_compliance.** 

### **Điều kiện tiên quyết**

- **1** Tháo [nắp phần đế](#page-13-0).
- **2** Tháo [pin](#page-15-0).
- **3** Tháo [quạt.](#page-44-0)
- **4** Tháo [tản nhiệt.](#page-48-0)

#### **Quy trình**

- **1** Ngắt đấu nối dây cáp ăng-ten ra khỏi card không dây.
- **2** Tháo các con vít đang gắn tấm đậy cáp màn hình vào bo mạch hệ thống.
- **3** Nhấc tấm đậy cáp màn hình ra khỏi bo mạch hệ thống.
- **4** Bằng cách sử dụng mấu kéo, hãy tháo cáp màn hình ra khỏi bo mạch hệ thống.

Lột lớp băng dính trên đầu nối bo mạch nút Windows và tháo nó khỏi bo mạch hệ thống.

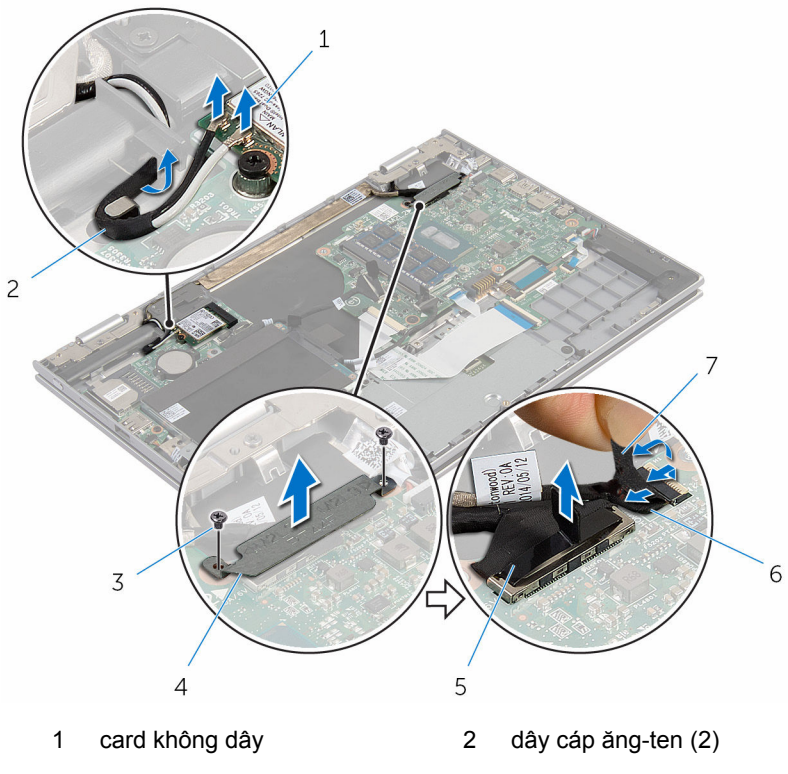

- 
- 
- vít (2) 4 tấm đậy cáp màn hình
- cáp màn hình hiển thị 6 dây cáp bo mạch nút **Windows**
- băng dính
- Lật máy tính lên và mở màn hình càng rộng càng tốt.

#### **THẬN TRỌNG: Đặt máy tính lên một bề mặt mềm, sạch để tránh làm trầy xước màn hình.**

- Đặt máy tính úp xuống trên một bề mặt bằng phẳng.
- Tháo các vít đang gắn cụm màn hình vào cụm chỗ dựa tay và bàn phím.
- Lột lớp băng dính đang giữ dây cáp màn hình vào cụm chỗ dựa tay và bàn phím.

Nhấc cụm màn hình ra khỏi cụm chỗ dựa tay và bàn phím.

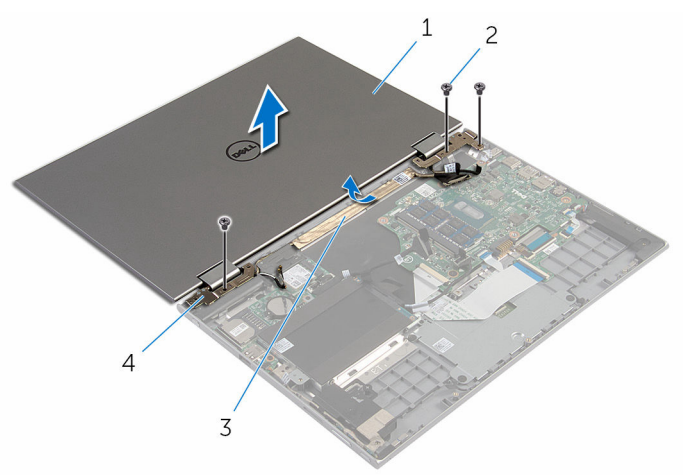

- 1 cụm màn hình 2 vít (3)
- 
- 
- băng dính 4 khớp xoay màn hình (2)

# <span id="page-66-0"></span>**Lắp lại cụm màn hình**

**CẢNH BÁO: Trước khi thao tác bên trong máy tính, hãy đọc các thông tin an toàn đi kèm với máy tính của bạn và làm theo các bước trong mục [Trước khi thao tác bên trong máy tính.](#page-9-0) Sau khi thao tác bên trong máy tính của bạn, hãy làm theo các hướng dẫn trong mục [Sau khi thao tác bên trong máy tính.](#page-12-0) Để biết thêm về các quy định an toàn tốt nhất, hãy xem trang chủ về Tuân thủ quy định tại www.dell.com/regulatory\_compliance.** 

#### **Quy trình**

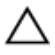

#### **THẬN TRỌNG: Đặt máy tính lên một bề mặt mềm, sạch để tránh làm trầy xước màn hình.**

- **1** Đặt cụm màn hình lên trên cụm chỗ dựa tay và bàn phím.
- **2** Căn chỉnh các lỗ vít trên các khớp xoay màn hình với các lỗ vít trên cụm chỗ dựa tay và bàn phím.
- **3** Dán lớp băng dính để giữ dây cáp màn hình vào cụm chỗ dựa tay và bàn phím.
- **4** Lắp lại các vít gắn cụm màn hình vào cụm chỗ dựa tay và bàn phím.
- **5** Lật máy tính lên và đóng màn hình lại.
- **6** Trượt đầu nối bo mạch nút Windows vào trong chốt đầu nối trên bo mạch hệ thống và nhấn chốt này xuống để cố định dây cáp.
- **7** Dán lớp băng dính vào cáp bo mạch nút Windows.
- **8** Đấu nối cáp màn hình vào bo mạch hệ thống.
- **9** Căn chỉnh các lỗ vít trên tấm đậy cáp màn hình với các lỗ vít trên bo mạch hệ thống.
- **10** Lắp lại các vít để gắn tấm đậy cáp màn hình vào bo mạch hệ thống.
- **11** Đấu nối dây cáp ăng-ten vào card không dây.

- **1** Lắp lại [pin](#page-17-0).
- **2** Lắp lại [nắp phần đế](#page-14-0).

# <span id="page-67-0"></span>**Tháo cụm giá gắn bút cảm ứng**

**CẢNH BÁO: Trước khi thao tác bên trong máy tính, hãy đọc các thông tin an toàn đi kèm với máy tính của bạn và làm theo các bước trong mục [Trước khi thao tác bên trong máy tính.](#page-9-0) Sau khi thao tác bên trong máy tính của bạn, hãy làm theo các hướng dẫn trong mục [Sau khi thao tác bên trong máy tính.](#page-12-0) Để biết thêm về các quy định an toàn tốt nhất, hãy xem trang chủ về Tuân thủ quy định tại www.dell.com/regulatory\_compliance.** 

### **Điều kiện tiên quyết**

- **1** Tháo [nắp phần đế](#page-13-0).
- **2** Tháo [pin](#page-15-0).
- **3** Tháo [cụm màn hình](#page-63-0).

#### **Quy trình**

Đẩy để nhả bút cảm ứng ra khỏi giá gắn bút cảm ứng.

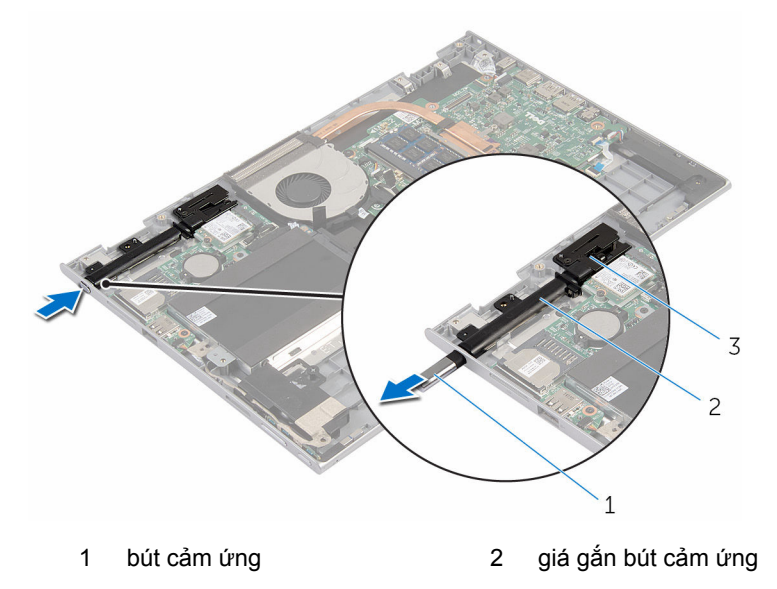

- khóa bút cảm ứng
- Tháo con vít ra và nhấc khóa bút cảm ứng ra khỏi cụm chỗ dựa tay và bàn phím.

Nhấc giá gắn bút cảm ứng ra khỏi cụm chỗ dựa tay và bàn phím.

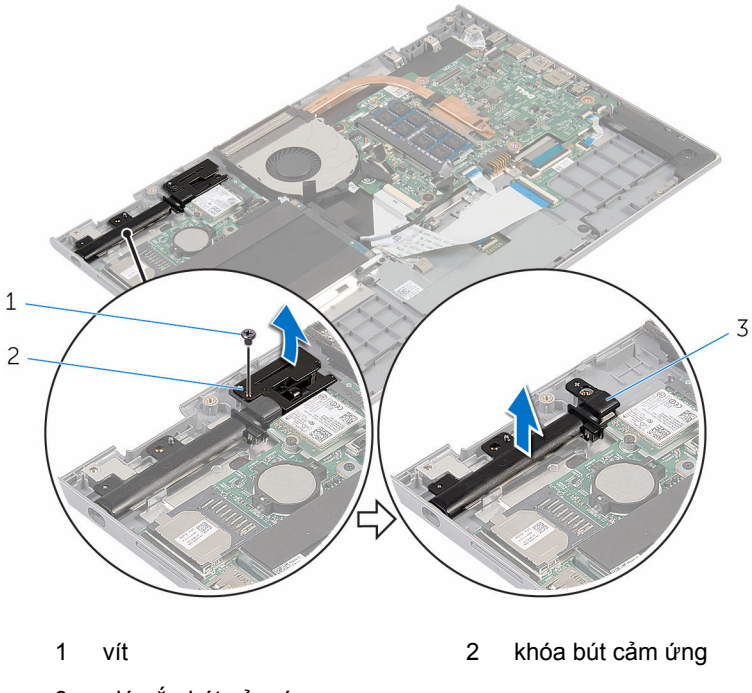

giá gắn bút cảm ứng

# **Lắp lại cụm giá gắn bút cảm ứng**

**CẢNH BÁO: Trước khi thao tác bên trong máy tính, hãy đọc các <br>A Liêng tin các là liên biểu chiết chiết cho các liên trong máy tính, hãy đọc các thông tin an toàn đi kèm với máy tính của bạn và làm theo các bước trong mục [Trước khi thao tác bên trong máy tính.](#page-9-0) Sau khi thao tác bên trong máy tính của bạn, hãy làm theo các hướng dẫn trong mục [Sau khi thao tác bên trong máy tính.](#page-12-0) Để biết thêm về các quy định an toàn tốt nhất, hãy xem trang chủ về Tuân thủ quy định tại www.dell.com/regulatory\_compliance.** 

#### **Quy trình**

- **1** Đặt giá gắn bút cảm ứng và khóa bút cảm ứng lên trên cụm chỗ dựa tay và bàn phím.
- **2** Căn chỉnh lỗ vít trên giá gắn bút cảm ứng và khóa bút cảm ứng với lỗ vít trên cụm chỗ dựa tay và bàn phím.
- **3** Lắp lại vít giữ giá gắn bút cảm ứng và khóa bút cảm ứng vào cụm chỗ dựa tay và bàn phím.
- **4** Lắp bút cảm ứng vào trong giá gắn bút cảm ứng và đẩy nó khớp vào đúng vị trí.

- **1** Lắp lại [cụm màn hình](#page-66-0).
- **2** Lắp lại [pin](#page-17-0).
- **3** Lắp lại [nắp phần đế](#page-14-0).

# **Tháo cụm chỗ dựa tay và bàn phím**

**CẢNH BÁO: Trước khi thao tác bên trong máy tính, hãy đọc các thông tin an toàn đi kèm với máy tính của bạn và làm theo các bước trong mục [Trước khi thao tác bên trong máy tính.](#page-9-0) Sau khi thao tác bên trong máy tính của bạn, hãy làm theo các hướng dẫn trong mục [Sau khi thao tác bên trong máy tính.](#page-12-0) Để biết thêm về các quy định an toàn tốt nhất, hãy xem trang chủ về Tuân thủ quy định tại www.dell.com/regulatory\_compliance.** 

### **Điều kiện tiên quyết**

- **1** Tháo [nắp phần đế](#page-13-0).
- **2** Tháo [pin](#page-15-0).
- **3** Làm theo quy trình từ bước 1 đến bước 3 trong mục ["Tháo ổ đĩa cứng"](#page-22-0).
- **4** Tháo [cụm giá gắn bút cảm ứng](#page-67-0).
- **5** Tháo [bo mạch phụ của bàn phím](#page-31-0).
- **6** Tháo [bàn di chuột](#page-40-0).
- **7** Tháo [quạt.](#page-44-0)
- **8** Tháo [tản nhiệt.](#page-48-0)
- **9** Tháo [bo mạch I/O](#page-51-0).
- **10** Tháo [loa](#page-37-0).
- **11** Tháo [cụm màn hình](#page-63-0).
- **12** Tháo [cổng bộ chuyển đổi nguồn.](#page-54-0)
- **13** Tháo [bo mạch hệ thống](#page-57-0).

### **Quy trình**

Sau khi thực hiện các bước ở mục điều kiện tiên quyết chúng ta còn chừa lại cụm chỗ dựa tay và bàn phím.
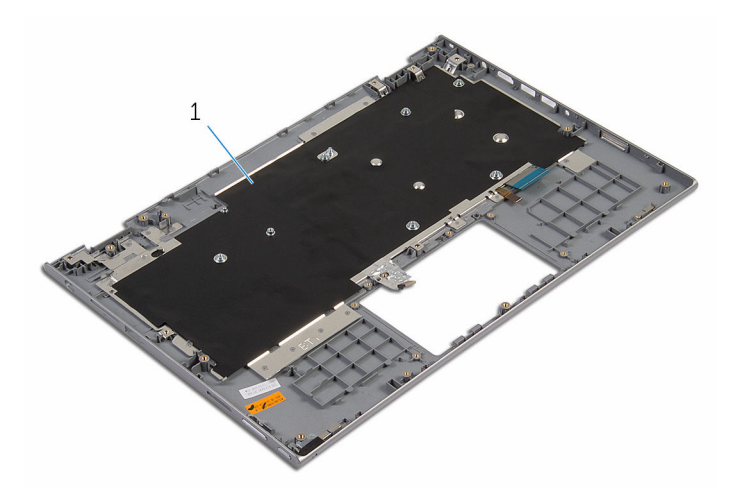

cụm chỗ dựa tay và bàn phím

## **Lắp lại cụm chỗ dựa tay và bàn phím**

**CẢNH BÁO: Trước khi thao tác bên trong máy tính, hãy đọc các thông tin an toàn đi kèm với máy tính của bạn và làm theo các bước trong mục [Trước khi thao tác bên trong máy tính.](#page-9-0) Sau khi thao tác bên trong máy tính của bạn, hãy làm theo các hướng dẫn trong mục [Sau khi thao tác bên trong máy tính.](#page-12-0) Để biết thêm về các quy định an toàn tốt nhất, hãy xem trang chủ về Tuân thủ quy định tại www.dell.com/regulatory\_compliance.** 

#### **Quy trình**

Đặt cụm chỗ dựa tay và bàn phím lên một bề mặt bằng phẳng với bàn phím úp xuống.

- **1** Lắp lại [bo mạch hệ thống](#page-61-0).
- **2** Lắp lại [cổng bộ chuyển đổi nguồn.](#page-56-0)
- **3** Lắp lại [cụm màn hình](#page-66-0).
- **4** Lắp lại [loa](#page-39-0).
- **5** Lắp lại [bo mạch I/O](#page-53-0).
- **6** Lắp lại [tản nhiệt.](#page-50-0)
- **7** Lắp lại [quạt.](#page-47-0)
- **8** Lắp lại [bàn di chuột](#page-43-0).
- **9** Lắp lại [bo mạch phụ của bàn phím](#page-33-0).
- **10** Lắp lại [cụm giá gắn bút cảm ứng](#page-70-0).
- **11** Làm theo quy trình từ bước 4 đến bước 6 trong mục ["Lắp lại ổ đĩa cứng"](#page-24-0).
- **12** Lắp lại [pin](#page-17-0).
- **13** Lắp lại [nắp phần đế](#page-14-0).

# <span id="page-74-0"></span>**Tháo panel màn hình**

**CẢNH BÁO: Trước khi thao tác bên trong máy tính, hãy đọc các thông tin an toàn đi kèm với máy tính của bạn và làm theo các bước trong mục [Trước khi thao tác bên trong máy tính.](#page-9-0) Sau khi thao tác bên trong máy tính của bạn, hãy làm theo các hướng dẫn trong mục [Sau khi thao tác bên trong máy tính.](#page-12-0) Để biết thêm về các quy định an toàn tốt nhất, hãy xem trang chủ về Tuân thủ quy định tại www.dell.com/regulatory\_compliance.** 

### **Điều kiện tiên quyết**

- **1** Tháo [nắp phần đế](#page-13-0).
- **2** Tháo [pin](#page-15-0).
- **3** Tháo [cụm màn hình](#page-63-0).

#### **Quy trình**

**1** Tháo dây cáp màn hình ra khỏi các nẹp dẫn đi dây bên trong nắp che khớp xoay.

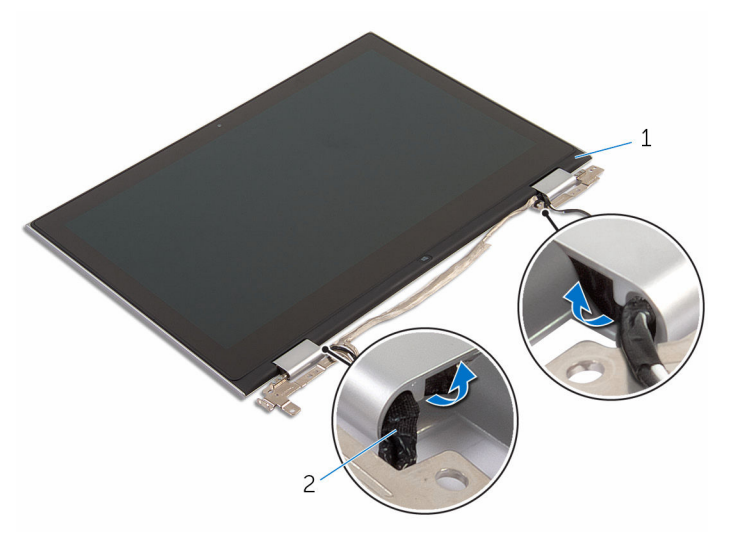

1 cụm panel màn hình hiển thị 2 cáp màn hình hiển thị

Sử dụng que nhựa mũi nhọn, hãy nạy cụm panel màn hình ra khỏi nắp lưng màn hình và cụm ăng-ten.

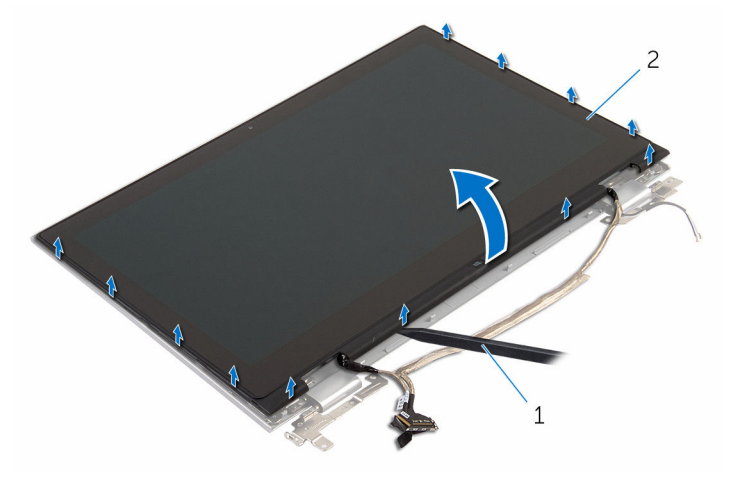

- que nhựa mũi nhọn 2 cụm panel màn hình
- Tháo [camera](#page-84-0).
- Tháo [bo mạch nút Windows.](#page-87-0)

Sau khi thực hiện các bước trên, chúng ta còn chừa lại panel màn hình.

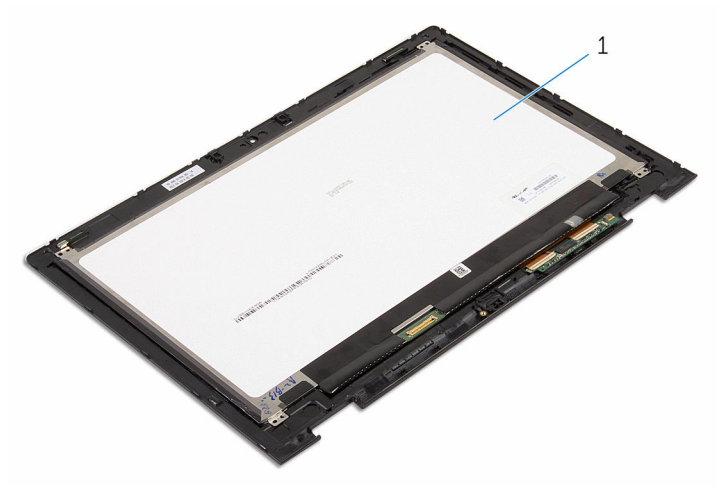

panel màn hình hiển thị

# <span id="page-77-0"></span>**Lắp lại panel màn hình**

**CẢNH BÁO: Trước khi thao tác bên trong máy tính, hãy đọc các thông tin an toàn đi kèm với máy tính của bạn và làm theo các bước trong mục [Trước khi thao tác bên trong máy tính.](#page-9-0) Sau khi thao tác bên trong máy tính của bạn, hãy làm theo các hướng dẫn trong mục [Sau khi thao tác bên trong máy tính.](#page-12-0) Để biết thêm về các quy định an toàn tốt nhất, hãy xem trang chủ về Tuân thủ quy định tại www.dell.com/regulatory\_compliance.** 

#### **Quy trình**

- **1** Đặt panel màn hình trên một bề mặt bằng phẳng.
- **2** Lắp lại [bo mạch nút Windows.](#page-89-0)
- **3** Lắp lại [camera](#page-86-0).
- **4** Luồn dây cáp màn hình vào các nẹp dẫn đi dây bên trong các nắp che khớp xoay.
- **5** Căn chỉnh cụm panel màn hình với nắp lưng màn hình và cụm ăng-ten rồi nhẹ nhàng gắn khớp nắp lưng màn hình và cụm ăng-ten vào đúng vị trí.

- **1** Lắp lại [cụm màn hình](#page-66-0).
- **2** Lắp lại [pin](#page-17-0).
- **3** Lắp lại [nắp phần đế](#page-14-0).

# <span id="page-78-0"></span>**Tháo khớp xoay màn hình**

**CẢNH BÁO: Trước khi thao tác bên trong máy tính, hãy đọc các thông tin an toàn đi kèm với máy tính của bạn và làm theo các bước trong mục [Trước khi thao tác bên trong máy tính.](#page-9-0) Sau khi thao tác bên trong máy tính của bạn, hãy làm theo các hướng dẫn trong mục [Sau khi thao tác bên trong máy tính.](#page-12-0) Để biết thêm về các quy định an toàn tốt nhất, hãy xem trang chủ về Tuân thủ quy định tại www.dell.com/regulatory\_compliance.** 

## **Điều kiện tiên quyết**

- **1** Tháo [nắp phần đế](#page-13-0).
- **2** Tháo [pin](#page-15-0).
- **3** Tháo [cụm màn hình](#page-63-0).
- **4** Tháo [nắp lưng màn hình và cụm ăng-ten](#page-81-0).

#### **Quy trình**

- **1** Đặt nắp lưng màn hình và cụm ăng-ten lên bề mặt bằng phẳng.
- **2** Tháo dây cáp ăng-ten khỏi nẹp dẫn đi dây trên nắp che khớp xoay.
- **3** Tháo các vít đang gắn khớp xoay màn hình vào nắp lưng màn hình hiển thị và cụm ăng-ten.

Nhấc các khớp xoay màn hình ra khỏi nắp lưng màn hình và cụm ăng-ten.

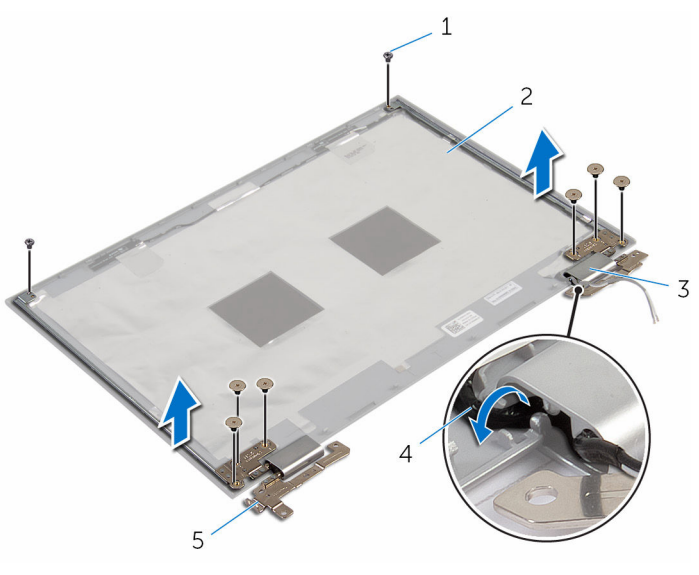

- 
- nắp che khớp xoay (2) 4 dây cáp ăng-ten (2)
- khớp xoay màn hình (2)
- 1 vít (8) 2 nắp lưng màn hình và cụm ăng-ten
	-

# <span id="page-80-0"></span>**Lắp lại khớp xoay màn hình**

**CẢNH BÁO: Trước khi thao tác bên trong máy tính, hãy đọc các than thao tác các than than that các linh thông tin an toàn đi kèm với máy tính của bạn và làm theo các bước trong mục [Trước khi thao tác bên trong máy tính.](#page-9-0) Sau khi thao tác bên trong máy tính của bạn, hãy làm theo các hướng dẫn trong mục [Sau khi thao tác bên trong máy tính.](#page-12-0) Để biết thêm về các quy định an toàn tốt nhất, hãy xem trang chủ về Tuân thủ quy định tại www.dell.com/regulatory\_compliance.** 

#### **Quy trình**

- **1** Căn chỉnh các lỗ vít trên khớp xoay màn hình với các lỗ vít trên nắp lưng màn hình và cụm ăng-ten.
- **2** Lắp lại các vít để cố định các khớp xoay màn hình vào nắp lưng màn hình hiển thị và cụm ăng-ten.
- **3** Luôn các dây cáp ăng-ten xuyên qua nẹp dẫn đi dây trên nắp che khớp xoay và cố định nó vào đúng vị trí.

- **1** Lắp lại [nắp lưng màn hình và cụm ăng-ten](#page-83-0).
- **2** Lắp lại [cụm màn hình](#page-66-0).
- **3** Lắp lại [pin](#page-17-0).
- **4** Lắp lại [nắp phần đế](#page-14-0).

## <span id="page-81-0"></span>**Tháo nắp lưng màn hình và cụm ăng-ten**

**CẢNH BÁO: Trước khi thao tác bên trong máy tính, hãy đọc các thông tin an toàn đi kèm với máy tính của bạn và làm theo các bước trong mục [Trước khi thao tác bên trong máy tính.](#page-9-0) Sau khi thao tác bên trong máy tính của bạn, hãy làm theo các hướng dẫn trong mục [Sau khi thao tác bên trong máy tính.](#page-12-0) Để biết thêm về các quy định an toàn tốt nhất, hãy xem trang chủ về Tuân thủ quy định tại www.dell.com/regulatory\_compliance.** 

#### **Điều kiện tiên quyết**

- **1** Tháo [nắp phần đế](#page-13-0).
- **2** Tháo [pin](#page-15-0).
- **3** Tháo [cụm màn hình](#page-63-0).
- **4** Tháo [panel màn hình](#page-74-0).
- **5** Tháo [khớp xoay màn hình.](#page-78-0)

#### **Quy trình**

Sau khi thực hiện các bước ở mục điều kiện tiên quyết chúng ta còn chừa lại nắp lưng màn hình và cụm ăng-ten.

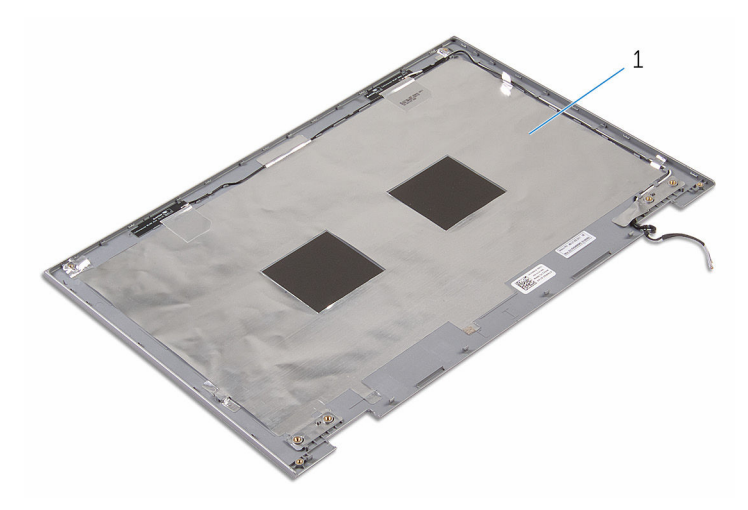

 nắp lưng màn hình và cụm ăngten

# <span id="page-83-0"></span>**Lắp lại nắp lưng màn hình và cụm ăng-ten**

**CẢNH BÁO: Trước khi thao tác bên trong máy tính, hãy đọc các thông tin an toàn đi kèm với máy tính của bạn và làm theo các bước trong mục [Trước khi thao tác bên trong máy tính.](#page-9-0) Sau khi thao tác bên trong máy tính của bạn, hãy làm theo các hướng dẫn trong mục [Sau khi thao tác bên trong máy tính.](#page-12-0) Để biết thêm về các quy định an toàn tốt nhất, hãy xem trang chủ về Tuân thủ quy định tại www.dell.com/regulatory\_compliance.** 

#### **Quy trình**

Đặt nắp lưng màn hình và cụm ăng-ten lên bề mặt bằng phẳng.

- **1** Lắp lại [khớp xoay màn hình.](#page-80-0)
- **2** Lắp lại [panel màn hình](#page-77-0).
- **3** Lắp lại [cụm màn hình](#page-66-0).
- **4** Lắp lại [pin](#page-17-0).
- **5** Lắp lại [nắp phần đế](#page-14-0).

# <span id="page-84-0"></span>**Tháo camera**

**CẢNH BÁO: Trước khi thao tác bên trong máy tính, hãy đọc các thông tin an toàn đi kèm với máy tính của bạn và làm theo các bước trong mục [Trước khi thao tác bên trong máy tính.](#page-9-0) Sau khi thao tác bên trong máy tính của bạn, hãy làm theo các hướng dẫn trong mục [Sau khi thao tác bên trong máy tính.](#page-12-0) Để biết thêm về các quy định an toàn tốt nhất, hãy xem trang chủ về Tuân thủ quy định tại www.dell.com/regulatory\_compliance.** 

### **Điều kiện tiên quyết**

- **1** Tháo [nắp phần đế](#page-13-0).
- **2** Tháo [pin](#page-15-0).
- **3** Tháo [cụm màn hình](#page-63-0).
- **4** Tháo [nắp lưng màn hình và cụm ăng-ten](#page-81-0).

#### **Quy trình**

**THẬN TRỌNG: Đặt cụm panel màn hình lên một bề mặt mềm, sạch để tránh làm trầy xước màn hình.**

- **1** Đặt cụm panel màn hình úp xuống trên một bề mặt bằng phẳng.
- **2** Dùng que nhựa mũi nhọn, hãy nạy mô-đun camera ra khỏi khung bezel màn hình.

Lật camera lại và tháo dây cáp camera ra khỏi mô-đun camera.

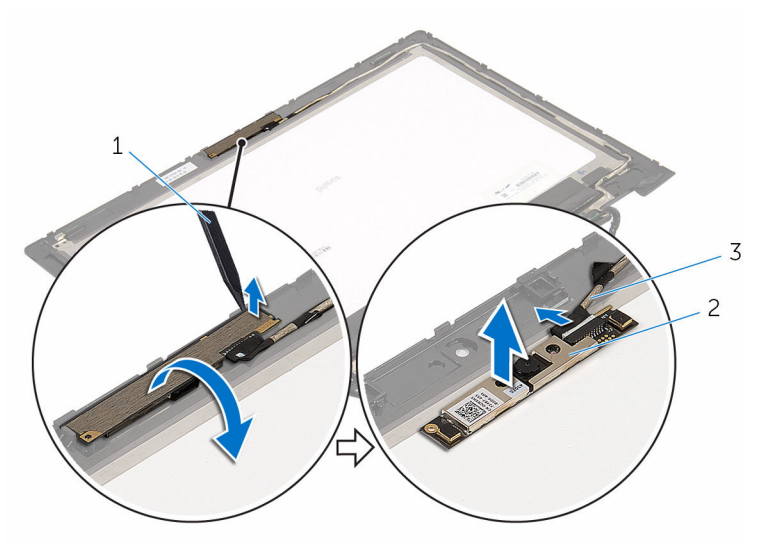

- 1 que nhựa mũi nhọn 2 camera
- dây cáp camera

# <span id="page-86-0"></span>**Lắp lại camera**

**CẢNH BÁO: Trước khi thao tác bên trong máy tính, hãy đọc các thông tin an toàn đi kèm với máy tính của bạn và làm theo các bước trong mục [Trước khi thao tác bên trong máy tính.](#page-9-0) Sau khi thao tác bên trong máy tính của bạn, hãy làm theo các hướng dẫn trong mục [Sau khi thao tác bên trong máy tính.](#page-12-0) Để biết thêm về các quy định an toàn tốt nhất, hãy xem trang chủ về Tuân thủ quy định tại www.dell.com/regulatory\_compliance.** 

#### **Quy trình**

- **1** Đấu nối dây cáp camera vào mô-đun camera.
- **2** Sử dụng các mấu định vị để đặt mô-đun camera lên khung bezel màn hình và gắn khớp nó vào vị trí.

- **1** Lắp lại [nắp lưng màn hình và cụm ăng-ten](#page-83-0).
- **2** Lắp lại [cụm màn hình](#page-66-0).
- **3** Lắp lại [pin](#page-17-0).
- **4** Lắp lại [nắp phần đế](#page-14-0).

# <span id="page-87-0"></span>**Tháo bo mạch nút Windows**

**CẢNH BÁO: Trước khi thao tác bên trong máy tính, hãy đọc các thông tin an toàn đi kèm với máy tính của bạn và làm theo các bước trong mục [Trước khi thao tác bên trong máy tính.](#page-9-0) Sau khi thao tác bên trong máy tính của bạn, hãy làm theo các hướng dẫn trong mục [Sau khi thao tác bên trong máy tính.](#page-12-0) Để biết thêm về các quy định an toàn tốt nhất, hãy xem trang chủ về Tuân thủ quy định tại www.dell.com/regulatory\_compliance.** 

### **Điều kiện tiên quyết**

- **1** Tháo [nắp phần đế](#page-13-0).
- **2** Tháo [pin](#page-15-0).
- **3** Tháo [cụm màn hình](#page-63-0).
- **4** Tháo [nắp lưng màn hình và cụm ăng-ten](#page-81-0).

#### **Quy trình**

**THẬN TRỌNG: Đặt cụm panel màn hình lên một bề mặt mềm, sạch để tránh làm trầy xước màn hình.**

- **1** Đặt cụm panel màn hình úp xuống trên một bề mặt bằng phẳng.
- **2** Tháo con vít đang gắn bo mạch nút Windows vào khung bezel màn hình hiển thị.
- **3** Lật bo mạch nút Windows lại.
- **4** Lột lớp băng dính và tháo dây cáp bo mạch nút Windows ra khỏi bo mạch nút Windows.

Nhấc bo mạch nút Windows ra khỏi khung bezel màn hình.

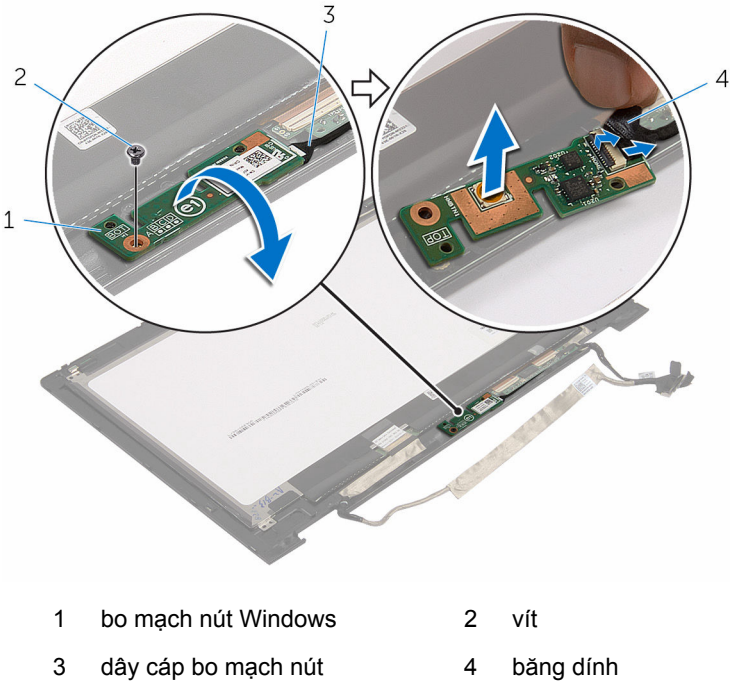

Windows

băng dính

# <span id="page-89-0"></span>**Lắp lại bo mạch nút Windows**

**CẢNH BÁO: Trước khi thao tác bên trong máy tính, hãy đọc các thông tin an toàn đi kèm với máy tính của bạn và làm theo các bước trong mục [Trước khi thao tác bên trong máy tính.](#page-9-0) Sau khi thao tác bên trong máy tính của bạn, hãy làm theo các hướng dẫn trong mục [Sau khi thao tác bên trong máy tính.](#page-12-0) Để biết thêm về các quy định an toàn tốt nhất, hãy xem trang chủ về Tuân thủ quy định tại www.dell.com/regulatory\_compliance.** 

#### **Quy trình**

- **1** Trượt dây cáp bo mạch nút Windows vào trong đầu nối trên bo mạch nút Windows và nhấn chốt xuống để cố định dây cáp.
- **2** Xoay bo mạch nút Windows lại và căn chỉnh lỗ vít trên bo mạch nút Windows với lỗ vít trên khung bezel màn hình.
- **3** Lắp lại con vít để gắn bo mạch nút Windows vào khung bezel màn hình.
- **4** Lật cụm panel màn hình lên.

- **1** Lắp lại [nắp lưng màn hình và cụm ăng-ten](#page-83-0).
- **2** Lắp lại [cụm màn hình](#page-66-0).
- **3** Lắp lại [pin](#page-17-0).
- **4** Lắp lại [nắp phần đế](#page-14-0).

# **Tháo dây cáp màn hình**

**CẢNH BÁO: Trước khi thao tác bên trong máy tính, hãy đọc các thông tin an toàn đi kèm với máy tính của bạn và làm theo các bước trong mục [Trước khi thao tác bên trong máy tính.](#page-9-0) Sau khi thao tác bên trong máy tính của bạn, hãy làm theo các hướng dẫn trong mục [Sau khi thao tác bên trong máy tính.](#page-12-0) Để biết thêm về các quy định an toàn tốt nhất, hãy xem trang chủ về Tuân thủ quy định tại www.dell.com/regulatory\_compliance.** 

### **Điều kiện tiên quyết**

- **1** Tháo [nắp phần đế](#page-13-0).
- **2** Tháo [pin](#page-15-0).
- **3** Tháo [cụm màn hình](#page-63-0).
- **4** Tháo [nắp lưng màn hình và cụm ăng-ten](#page-81-0).
- **5** Tháo [camera](#page-84-0).

#### **Quy trình**

- **1** Lột lớp băng dính ra và nhấc chốt lên để tháo dây cáp màn hình ra khỏi panel màn hình.
- **2** Tháo dây cáp bo mạch nút Windows.
- **3** Lột lớp băng dính ra, nhấc chốt đầu nối lên để tháo dây cáp bo mạch màn hình cảm ứng ra khỏi bo mạch màn hình cảm ứng.
- **4** Tháo dây cáp camera ra khỏi nẹp dẫn đi dây trên khung bezel màn hình.
- **5** Nhấc chốt đầu nối lên và tháo dây cáp màn hình ra khỏi bo mạch cảm ứng.
- **6** Ghi lại cách đi dây cáp màn hình và tháo dây cáp màn hình ra khỏi các nẹp dẫn đi dây trên khung bezel màn hình.

Nhấc dây cáp màn hình ra khỏi khung bezel màn hình.

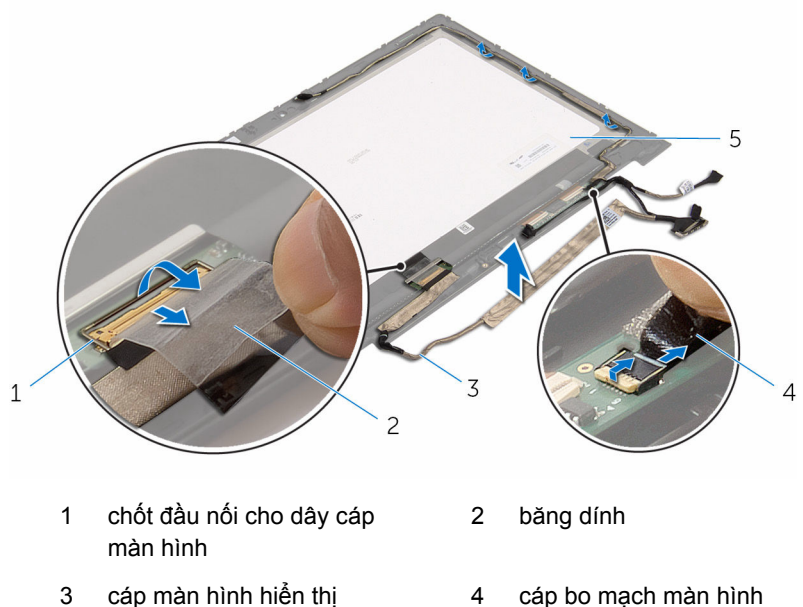

- panel màn hình hiển thị
- cảm ứng

# **Lắp lại dây cáp màn hình**

**CẢNH BÁO: Trước khi thao tác bên trong máy tính, hãy đọc các thông tin an toàn đi kèm với máy tính của bạn và làm theo các bước trong mục [Trước khi thao tác bên trong máy tính.](#page-9-0) Sau khi thao tác bên trong máy tính của bạn, hãy làm theo các hướng dẫn trong mục [Sau khi thao tác bên trong máy tính.](#page-12-0) Để biết thêm về các quy định an toàn tốt nhất, hãy xem trang chủ về Tuân thủ quy định tại www.dell.com/regulatory\_compliance.** 

#### **Quy trình**

- **1** Luồn dây cáp màn hình xuyên qua các nẹp dẫn đi dây trên khung bezel màn hình.
- **2** Trượt dây cáp màn hình vào trong đầu nối trên bo mạch cảm ứng và nhấn chốt xuống để cố định dây cáp.
- **3** Luồn dây cáp camera xuyên qua các nẹp dẫn đi dây trên khung bezel màn hình.
- **4** Dán băng dính vào, kết nối dây cáp bo mạch màn hình cảm ứng vào bo mạch màn hình cảm ứng và nhấn chốt đầu nối xuống để cố định dây cáp.
- **5** Trượt dây cáp bo mạch nút Windows vào trong đầu nối trên bo mạch nút Windows và nhấn chốt xuống để cố định dây cáp.
- **6** Dán băng dính lên đầu nối bo mạch nút Windows.

- **1** Lắp lại [nắp lưng màn hình và cụm ăng-ten](#page-83-0).
- **2** Lắp lại [cụm màn hình](#page-66-0).
- **3** Lắp lại [camera](#page-86-0).
- **4** Lắp lại [pin](#page-17-0).
- **5** Lắp lại [nắp phần đế](#page-14-0).

# **Cập nhật BIOS**

Có thể bạn sẽ cần flash (cập nhật) BIOS khi có bản cập nhật hoặc khi thay thế bo mạch hệ thống. Để flash BIOS hãy:

- **1** Bật máy tính lên.
- **2** Truy cập vào **www.dell.com/support**.
- **3** Nhấp vào **Product Support** (Hỗ trợ Sản phẩm), nhập vào Thẻ Bảo trì máy tính của bạn và nhấp vào **Submit** (Gửi).

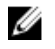

**GHI CHÚ:** Nếu bạn không có Thẻ Bảo trì, hãy dùng tính năng tự động phát hiện hoặc duyệt thủ công model máy tính của bạn.

- **4** Nhấp vào **Drivers & downloads** (Trình điều khiển và Tải về).
- **5** Chọn hệ điều hành được cài đặt trên máy tính của bạn.
- **6** Cuộn xuống phía dưới trang và mở rộng **BIOS**.
- **7** Nhấp vào **Download File (Tải tập tin)** để tải về phiên bản BIOS mới nhất cho máy tính của bạn.
- **8** Lưu tập tin lại và sau khi tải về xong hãy chuyển đến thư mục mà bạn đã lưu tập tin cập nhật BIOS.
- **9** Nhấp đúp vào biểu tượng tập tin cập nhật BIOS và làm theo các hướng dẫn trên màn hình.

## **Nhận trợ giúp và liên hệ với Dell**

#### **Các nguồn tài nguyên tự hỗ trợ**

Bạn có thể lấy các thông tin và hỗ trợ về các sản phẩm và dịch vụ của Dell bằng các nguồn tài nguyên tự hỗ trợ sau:

Thông tin về các sản phẩm và dịch vụ **www.dell.com** của Dell Windows 8.1 và Windows 10 **Ú**ng dụng Trợ giúp & Hỗ trợ Dell Windows 10 **Úng dụng Bắt đầu** Windows 8.1 Ứng dụng Trợ giúp + Mẹo Truy cập vào trợ giúp trong Windows 8, Windows 8.1 và Windows 10 Trong tìm kiếm Windows, hãy nhập vào **Help and Support**, và bấm **Enter**. Truy cập vào trợ giúp trong Windows 7 Nhấp vào **Start** → **Help and Support**. Trợ giúp trực tuyến về hệ điều hành **www.dell.com/support/windows www.dell.com/support/linux**  Thông tin về xử lý sự cố, hướng dẫn **www.dell.com/support** 

sử dụng, hướng dẫn cài đặt, thông số kỹ thuật sản phẩm, blog trợ giúp kỹ thuật, trình điều khiển, cập nhật phần

mềm, và nhiều nội dung khác

Tìm hiểu về hệ điều hành của bạn, thiết lập và sử dụng máy tính, sao lưu **www.dell.com/support/manuals**. dữ liệu, chẩn đoán, và nhiều nội dung khác.

Xem *Me and My Dell* tại

#### **Liên hệ Dell**

Để liên hệ với Dell về bán hàng, hỗ trợ kỹ thuật, hoặc các vấn đề dịch vụ khách hàng, hãy xem **www.dell.com/contactdell**.

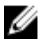

**GHI CHÚ:** Khả năng sẵn có sẽ thay đổi theo từng quốc gia và sản phẩm, và một số dịch vụ có thể không có sẵn ở quốc gia của bạn.

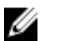

**GHI CHÚ:** Nếu không có kết nối internet hoạt động, bạn có thể tìm thấy thông tin liên hệ trên hóa đơn mua hàng, phiếu gói hàng, hóa đơn, hoặc danh mục sản phẩm của Dell.